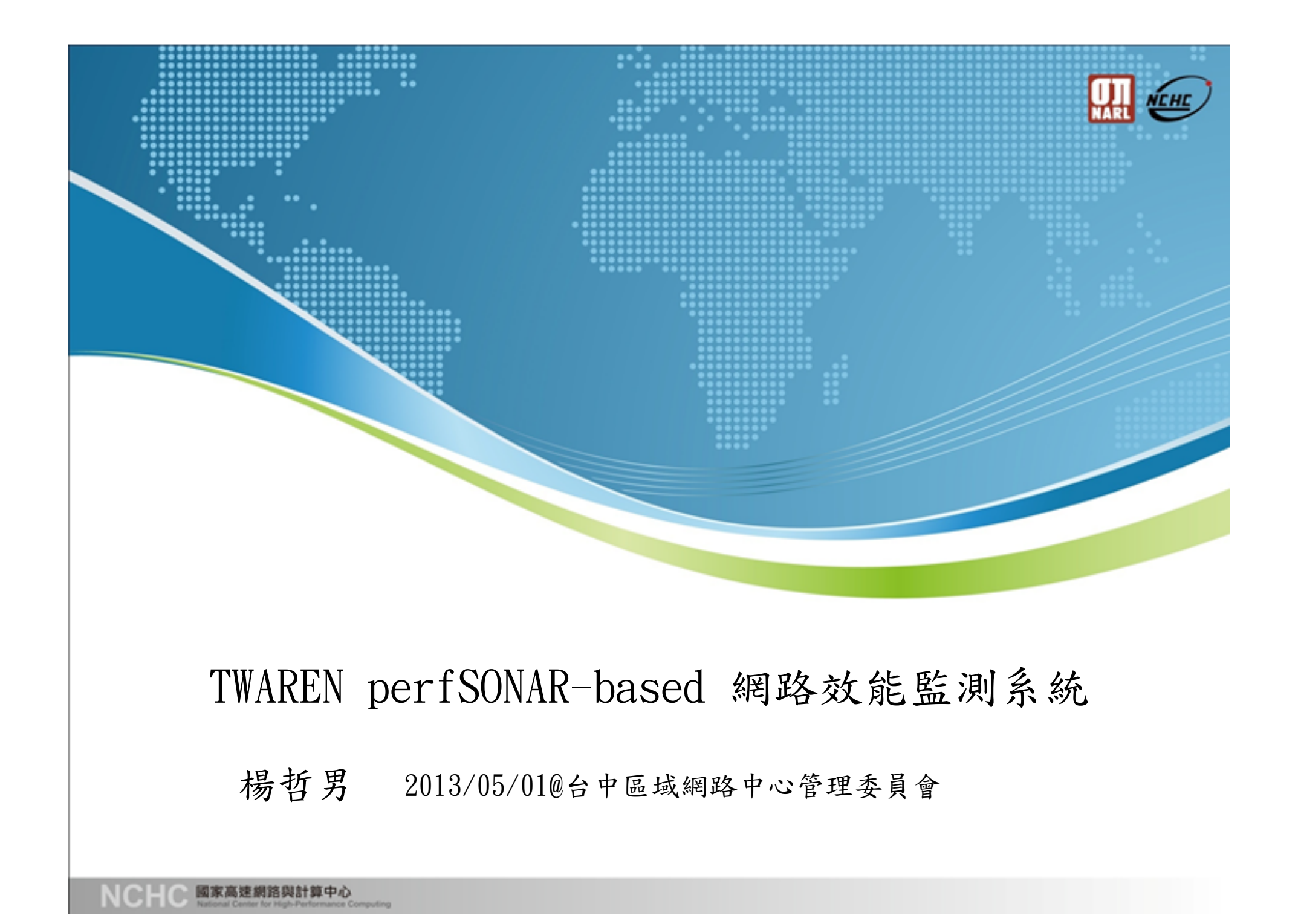

# **Outline**

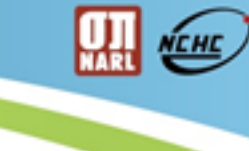

- ◆ perfSONAR Toolkit介紹
	- 動機
	- What is perfSONAR?
- 如何利用perfSONAR建置網路效能量測系統
	- 建置方法
	- 設定方法
- TWAREN線上測速系統

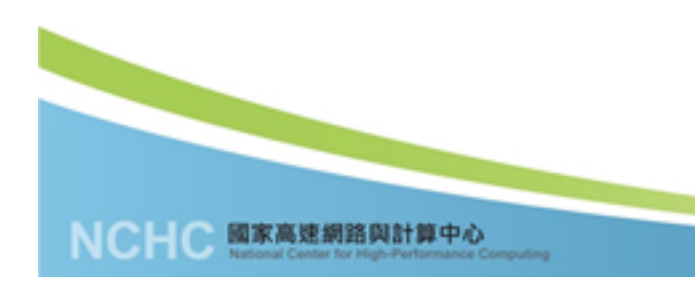

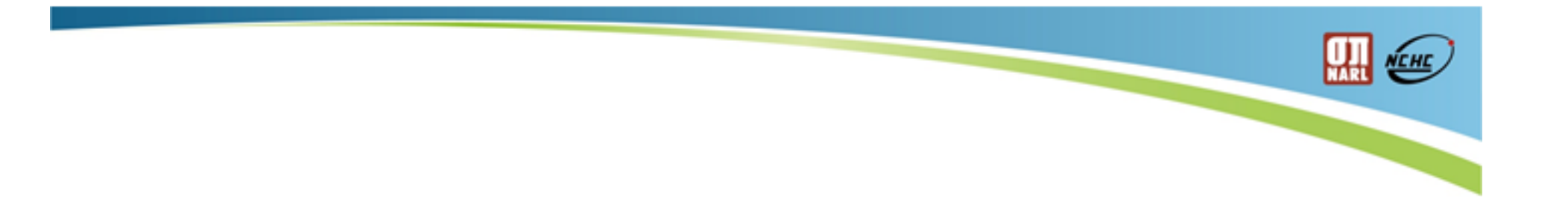

**動機**

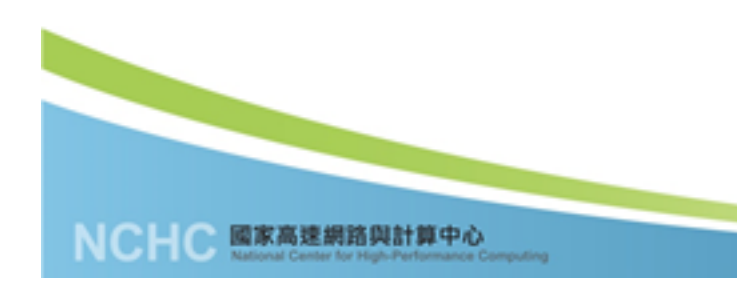

## 為何需要網路效能量測?

網路應用者對於網路品質是貪婪的

- 網路設計者較考慮保護性(protection)及 可用性(availability)甚於網路效能
- 通訊協定(TCP/IP)的進步比不上網路基礎 設施的進步
- 網路管理者的職責
- **"Big"** Science正在全球流行

開極

# Typical Scenario

- ◆ 使用者想抓取檔案(例如約600MB大小)
- 使用一般常用scp或是透過網頁抓取
- 使用者所期待的
	- 對外網路是1Gbps
	- $600MB * 8 = 4800Mb$
	- 預期傳輸時間:4800Mb / 1000Mbps = 4.8秒
- 可能出現的結果
	- 傳輸速度顯示每秒只有幾MB或是幾KB的速度
	- 網路擁塞及其他因素?
- 使用者主機效能、通訊協定的選擇、應用程式的效能? 該如何解決??

開極

4

# 使用者解決步驟

- Application Level
	- 是否有其他使用者反應一樣問題?所使用的傳輸程式版本是否為 最新?
- Protocol Level
	- 通訊協定是否有做過調整優化?
- Host Level
- 硬體(網卡、CPU)、軟體(驅動程式、作業系統)是否運作正常 LAN Networks
	- 詢問當地的網管目前之網路狀態
- Backbone Networks
	- 詢問遠端之骨幹網管目前之網路狀態

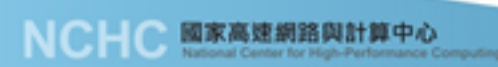

网络

# 實際可能發生情形

- Application Level
	- 這步驟會被省略,程式開發者或使用者會直接抱怨網路有問題
- Protocol Level
	- 直覺認為這部份應該是自動化調整才對
- Host Level
	- Ping得通之後, 就停止檢查及診斷主機狀態
- LAN Networks
	- 網管認為內部網路是良好的並認為是來源端的網路問題
- Backbone Networks
	- 網管認為骨幹還很空,認為是來源端或目的端的網路問題

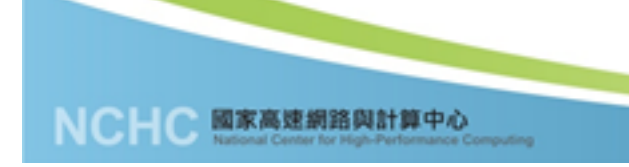

 $\frac{1}{\sqrt{2}}$ 

### 解決時可能發生的問題

- 缺乏清楚的處理程序
	- 正確處理問題的程序其所需的知識很重要
	- 所需的知識不僅對使用者很重要,對於程式開發者及網路管理者 亦相當的重要
- 處理事情缺乏耐心
	- 使用者對管理者抱怨,而管理者不想聽到使用者的抱怨
- 無效的資訊來源
- 缺乏有效的效能資訊,例如目前的提供對外的網路之效能為何? 溝通問題
	- 有問題時該找誰詢問及幫忙(往往會不知找誰)

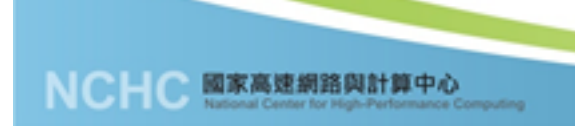

网络

### 可能的解決方法

利用兩種管道一起找尋問題

- 使用診斷工具發現本機問題
	- 可監控網路Latency、網路可用頻寬等資訊
	- 可簡易判斷本機可能問題
- 定期的監控
	- 透過定期監控建立效能基準點
	- 長時間觀察網路品質及趨勢
- 與其他單位一起合作
	- 大家共同參與監控
	- 跨網路之監控

國家高速網路與計算中心

大家互相分享量測數據

開任

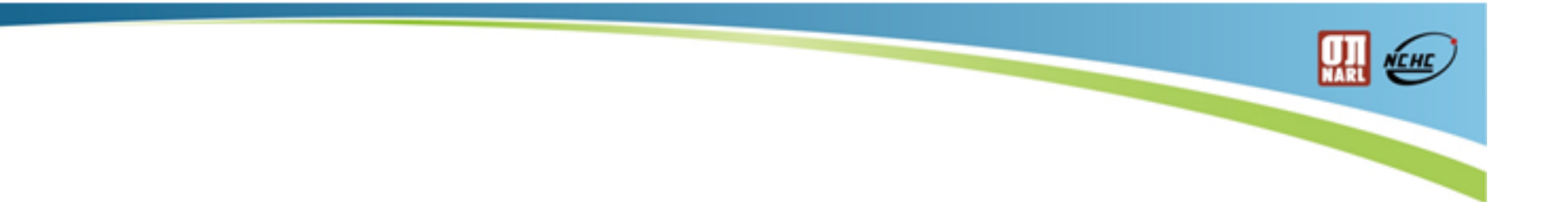

# **What is perfSONAR?**

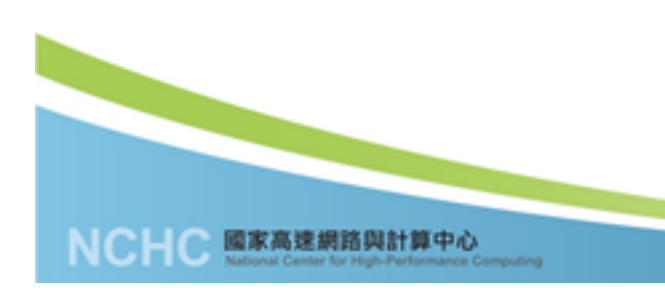

# **perfSONAR介紹**

- **Perf**ormance focused **S**ervice **O**riented **N**etwork monitoring **AR**chitecture
- ◆ perfSONAR 是一個可跨網域之網路效能監控平台, 使得能 更簡單的解決跨不同網域間之點對點網路問題.
- 在一個聯盟化的環境下,利用多種不同的Services來做為 效能量測之用
- ◆ On-demand的效能量測系統
- ◆ 根據共通的標準(OGF NM-WG),可自行開發所需程式
- 大家可互相分享資料
- Implementation
	- perfSONAR-PS (developed by US)
	- perfSONAR-MDM (developed by EU)

開極

### NEHE

### **perfSONAR Architecture Overview**

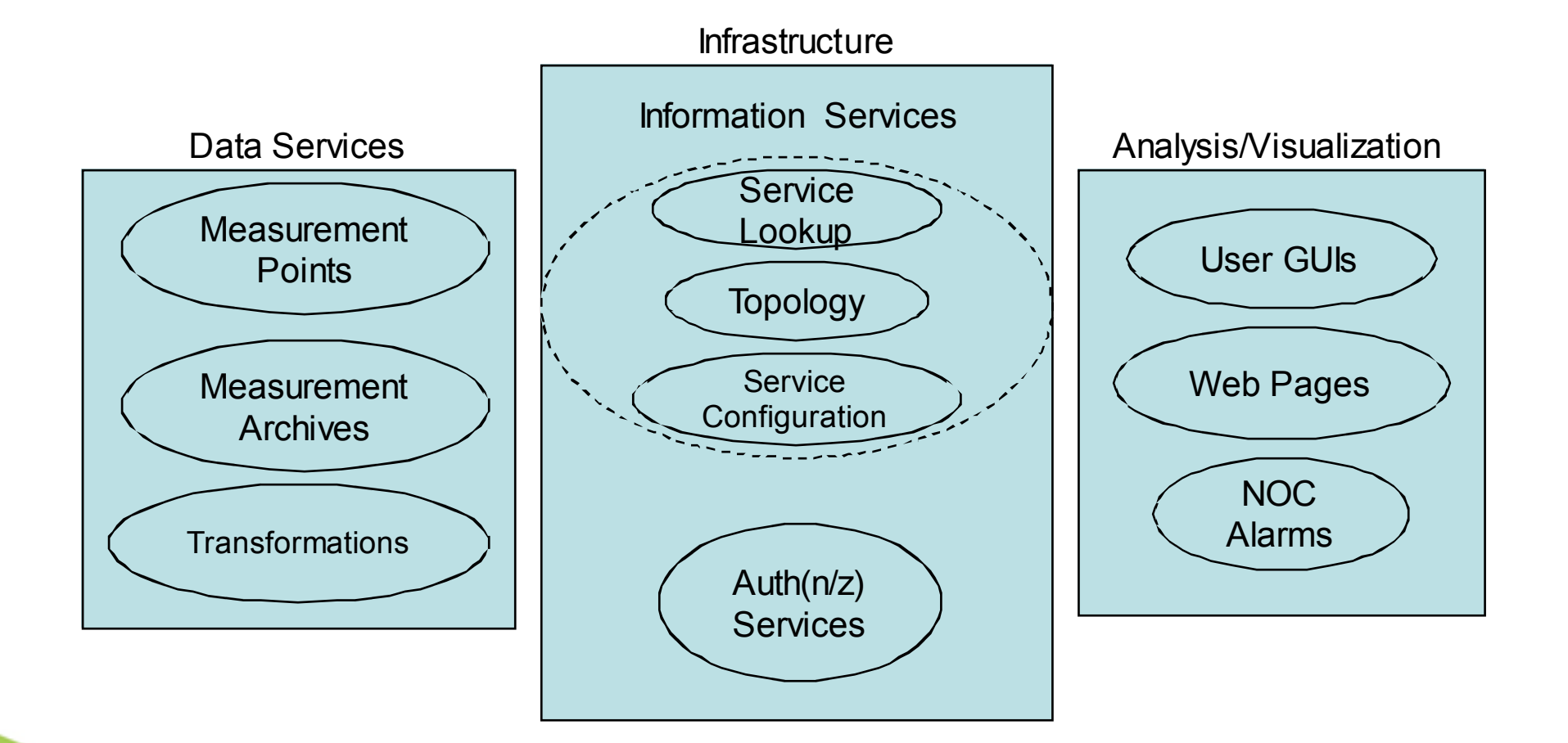

國家高速網路與計算中心

# **perfSONAR Toolkit**

- Live-CD disk
- ◆ 包含了BWCTL, OWAMP, NDT, NPAD, Pinger, Traceroute, Reverse CGIs等工具
- ◆ 目前穩定版本:pS-Performance Toolkit 3.2.2
- ◆ 3.3 RC2亦已發行
- 其他安裝:
	- Apache2 Web server with supporting modules and extensions
	- MySQL Relational database management system
	- NTP Network Time Protocol**(重要)**
	- Oracle DB XML XML Database

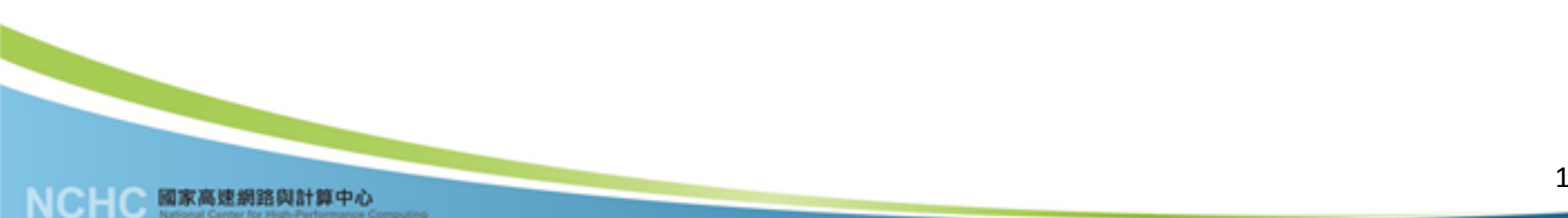

<u> HIM KERE</u>

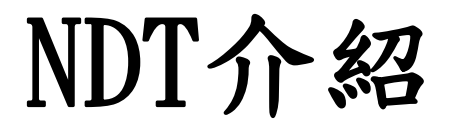

- ◆ NDT (Network Diagnostic Tool) 是一 Client/Server 架 構的測試工具,
- ◆ 包含Client端的 JAVA Applet與Server端的Web Server及 Testing/Analysis Engine,用來快速、簡易的鑑別出網路 效能以及瓶頸點
- ◆ 可給予適當的建議,經由Multi-Level Report的機制,提 供了不同詳細程度的回報,讓各種使用者能有效率的獲得 所需資訊

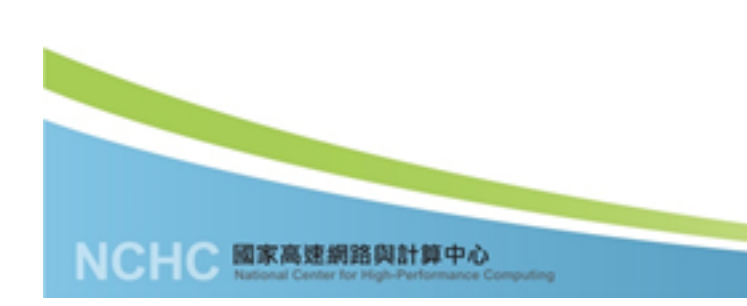

開極

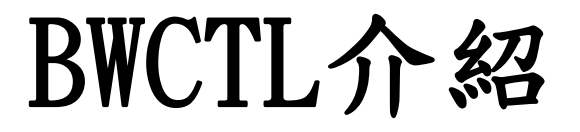

- ◆ BWCTL(Bandwidth Control)是以Iperf為開發基礎的一套 client-server應用程式
- 運用排程的方式來達到網路頻寬的正確量測
- 能夠藉由各種參數的調校,來量測目前TCP、UDP bandwidth、Jitter、delay,datagram loss…等
- ◆ 可量測IPv4、IPv6上的TCP/UDP…等網路頻寬效能量測

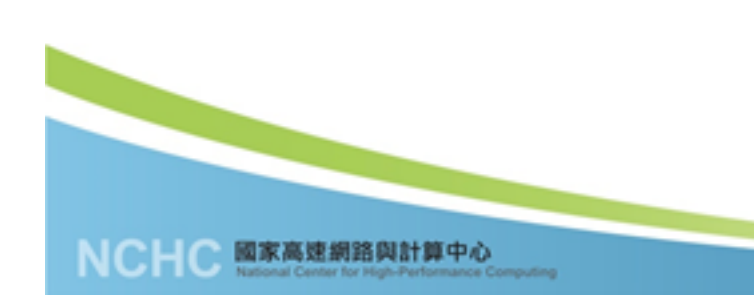

网络

# **修改TCP Buffer size**

net.core.rmem max =  $33554432$ 

net.core.wmem max =  $33554432$ 

net.ipv4.tcp\_rmem = 4096 87380 16777216 net.ipv4.tcp\_wmem = 4096 87380 16777216 net.core.netdev\_max\_backlog = 30000 net.  $ipv4$ . tcp no metrics save = 1 net.  $ipv4.$  tcp\_congestion\_control = htcp

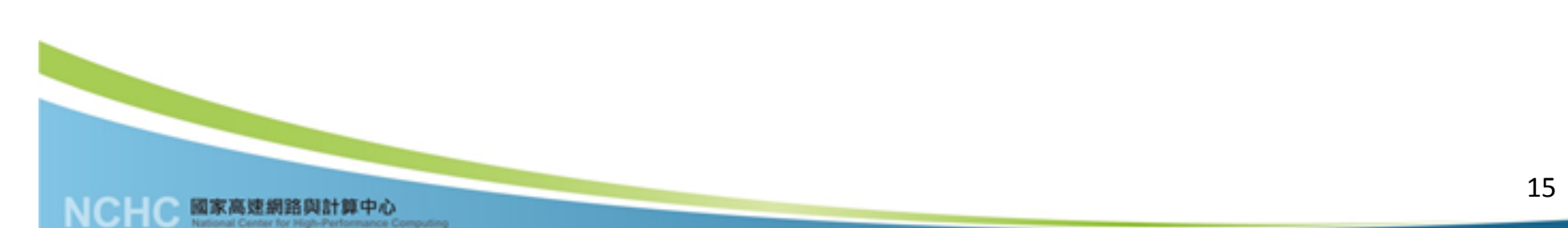

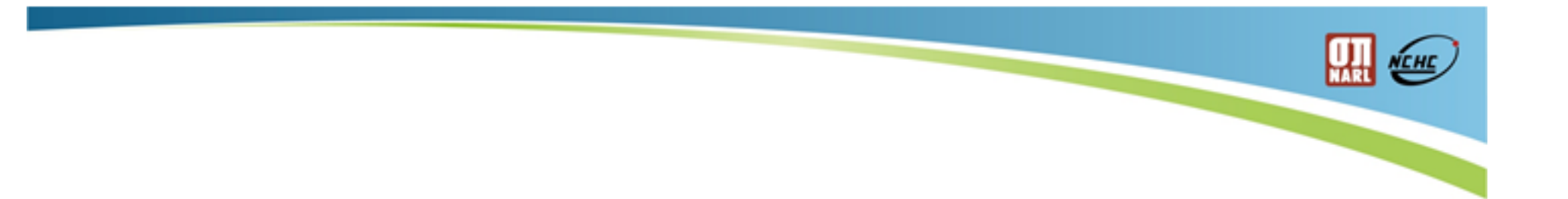

# **建置方法**

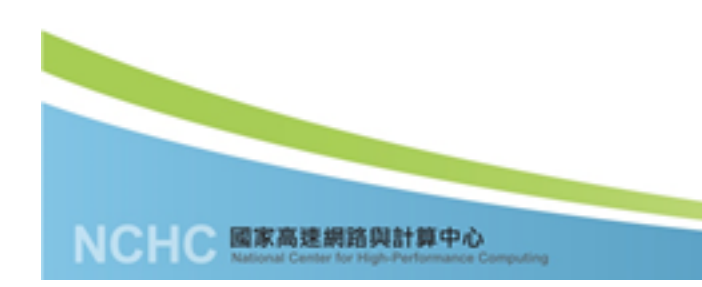

16

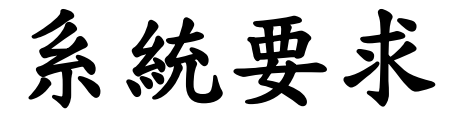

### $\bullet$  CPU:

- Single Core CPU: 2.6 GHz or better
- Dual Core CPU: 1.8 GHz or bette
- The minimum amount of system memory is 2GB.
- 500GB of disk memory is recommended
- ◆ Network Interface Cards:速度為1Gbps以上或10Gpbs之 網卡,建議使用非on-board的網卡
- 安裝媒介:
	- **Netinstall CD(建議)**
	- Live CD
- ◆ 不建議使用VM系統來裝

**HAN WELL** 

# **Firewall Ports**

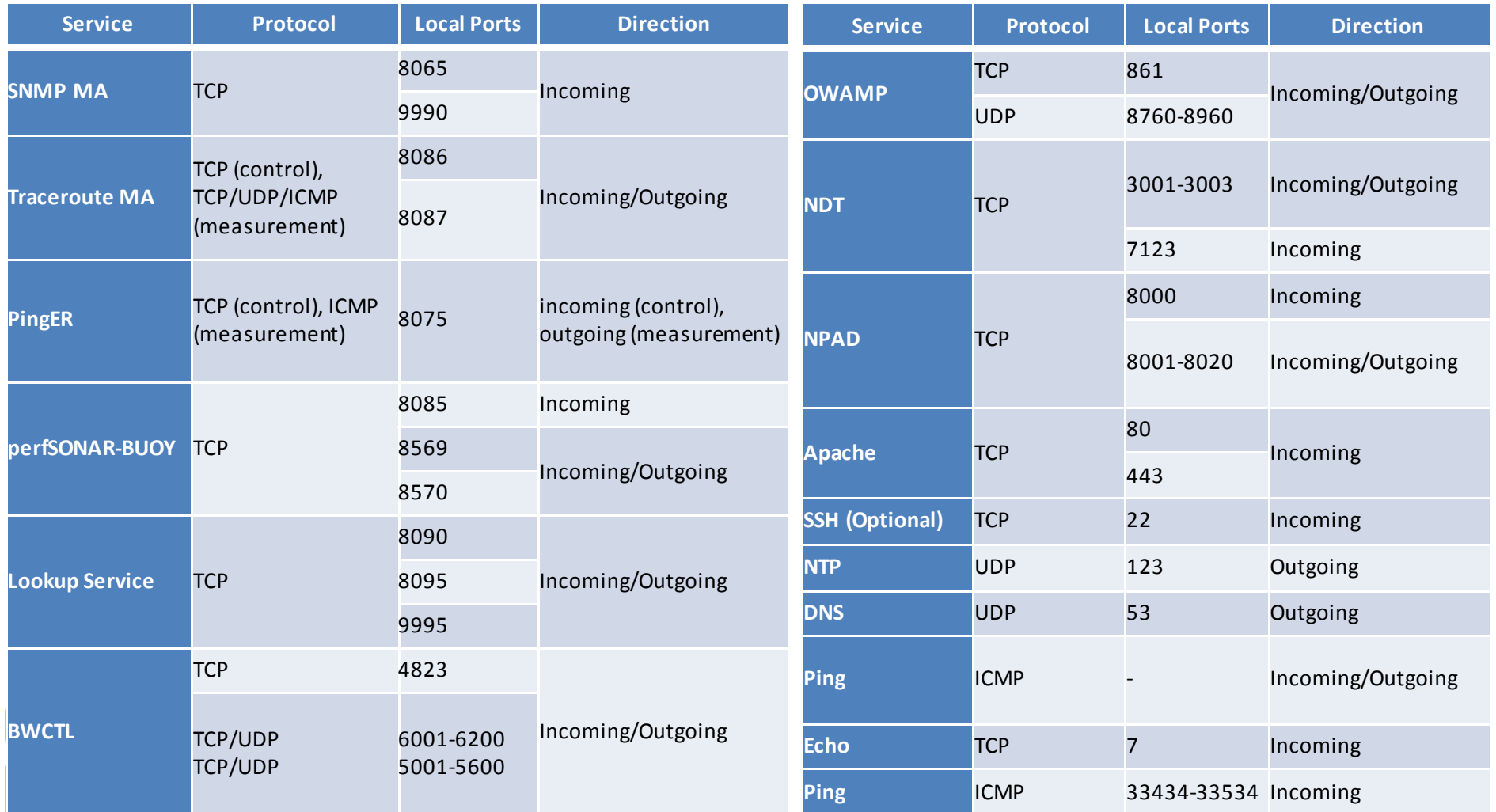

 $\blacksquare$ 

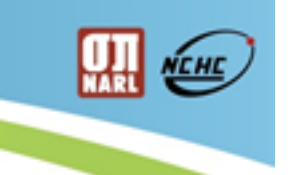

## **perfSONAR Toolkit安裝畫面**

# 詳如Appendix

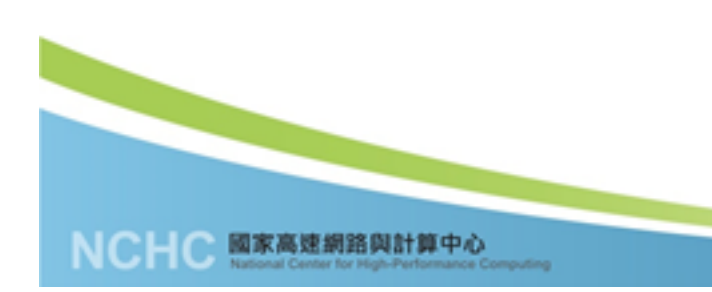

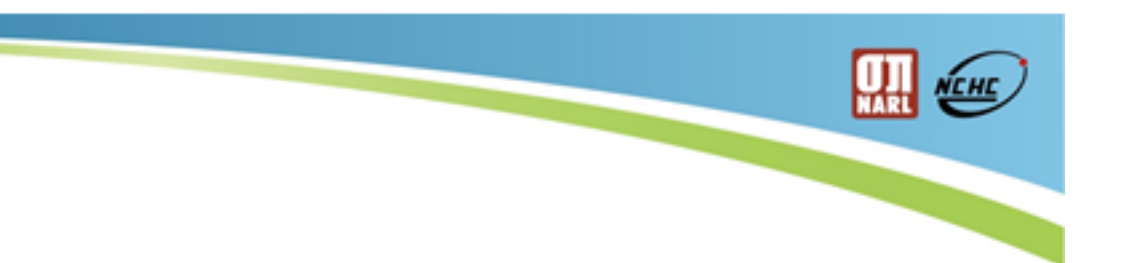

# **設定方法 (例如 https://211.79.59.90/toolkit)**

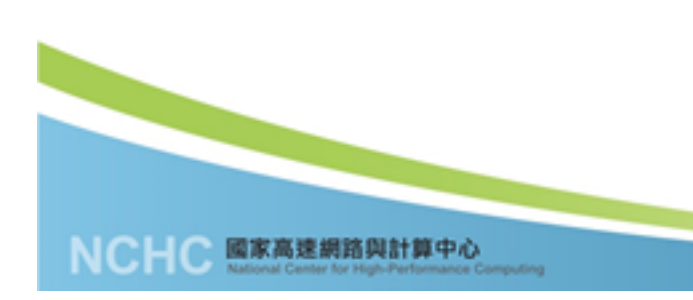

# **perfSONAR toolkit首頁**

### $\leftarrow$   $\rightarrow$  C  $\land$  211.79.54.18/toolkit/

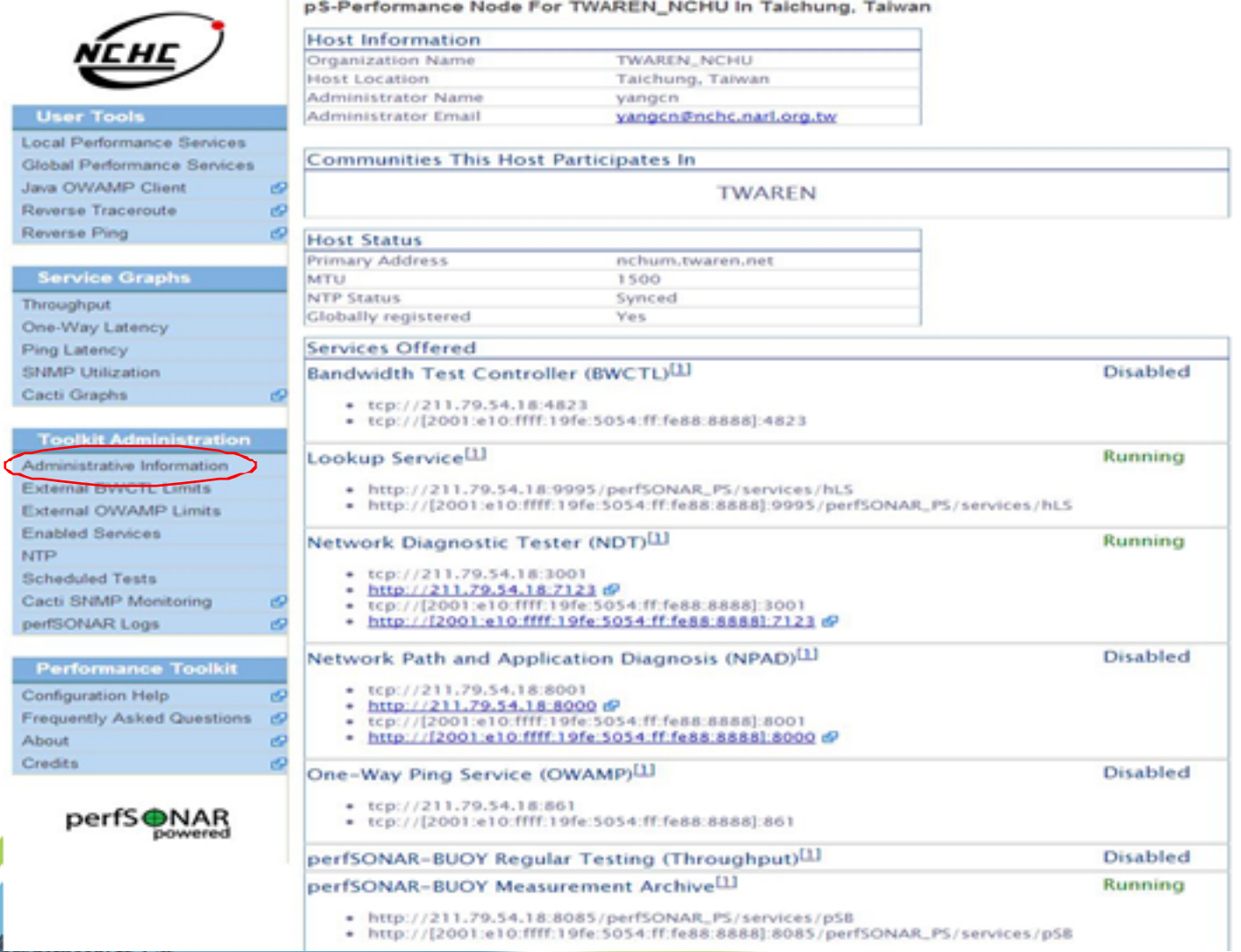

lonal Center for High-Performance Computing

21

**HAN KEHED** 

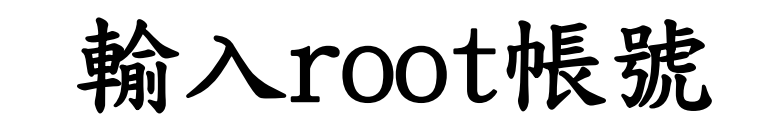

### ← → X n & https://211.79.54.18/toolkit/admin/administrative\_info

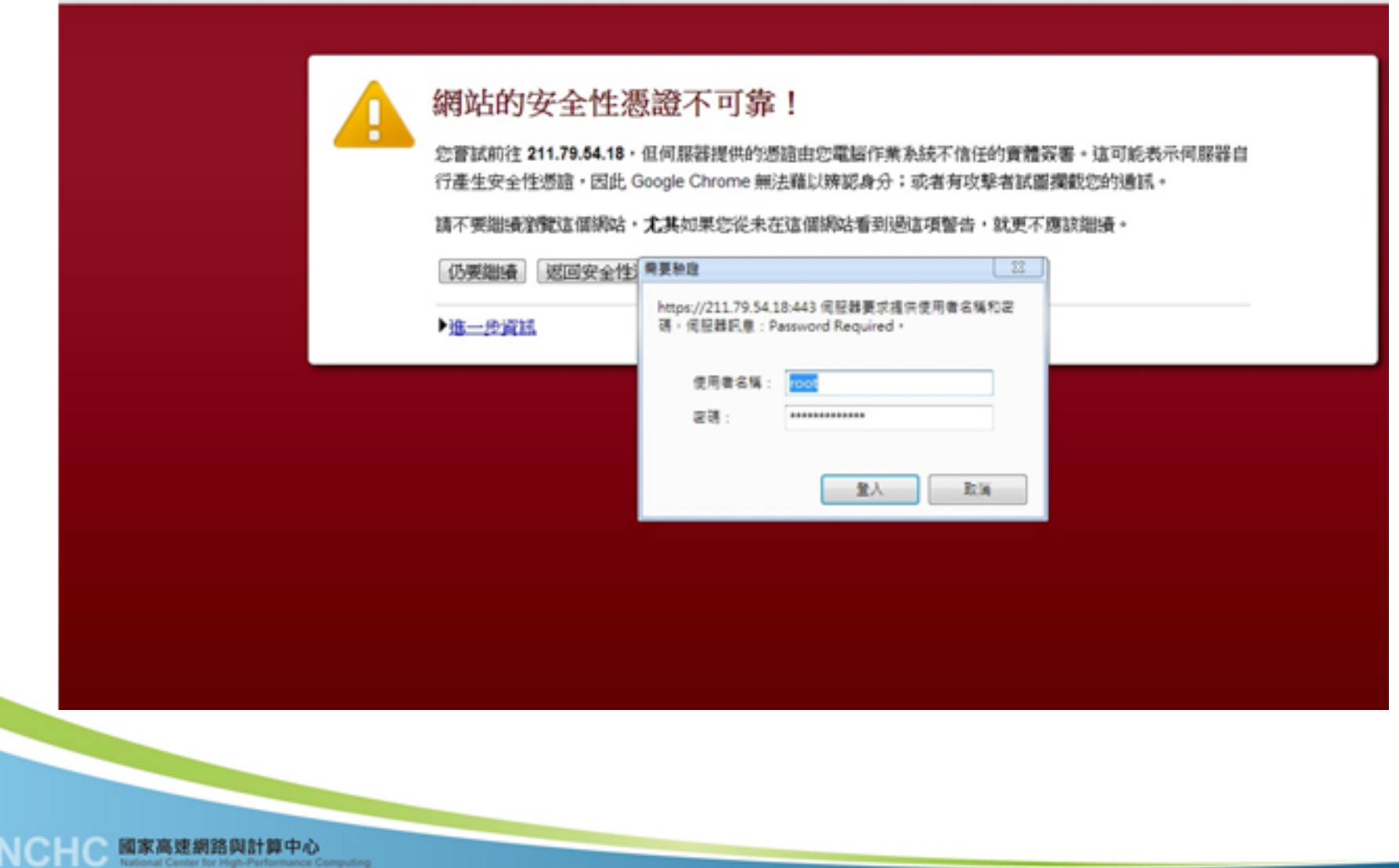

**HALL** 

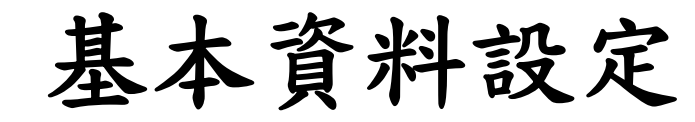

### $\leftarrow$   $\rightarrow$   $\mathbf{C}$   $\mathbf{\hat{n}}$   $\mathbf{\hat{k}}$   $\frac{\mathbf{L}}{2}$   $\frac{1}{211.79.54.18}$ /toolkit/admin/administrative\_info/#

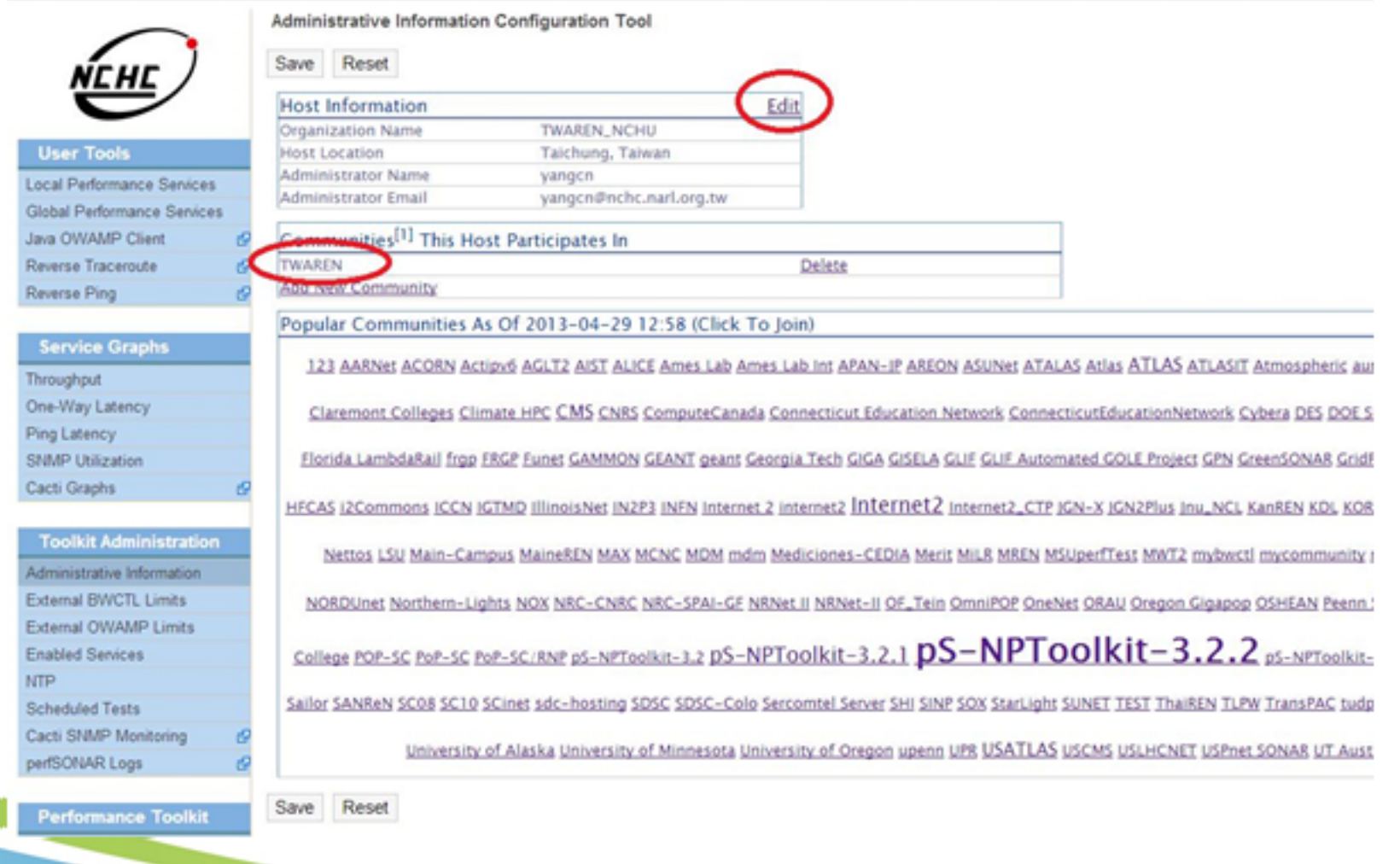

**HAN** NEW

# **Pinger設定畫面**

### $\leftarrow$   $\rightarrow$  C'  $\land$  211.79.54.18/toolkit/

國家

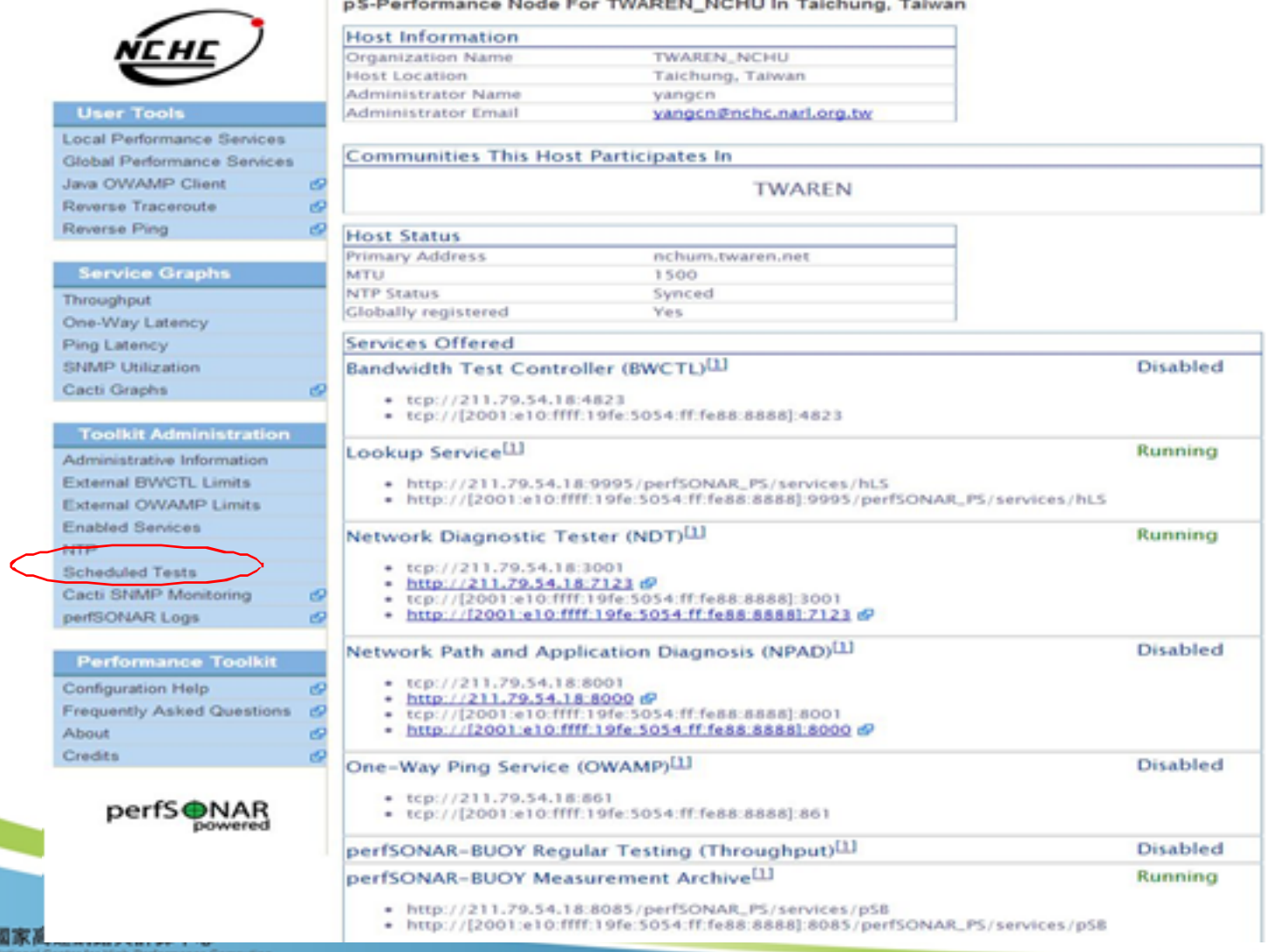

24

**HAN** NEW

# **Pinger設定畫面**

### $\leftarrow$   $\rightarrow$   $\mathbb{C}$   $\mathbb{A}$   $\mathbb{B}$  bups://211.79.59.90/toolkit/admin/regular\_testing/

Th

 $\frac{1}{2}$ 

S

國家高速網路與計算中心<br>National Center for High-Performance Computing

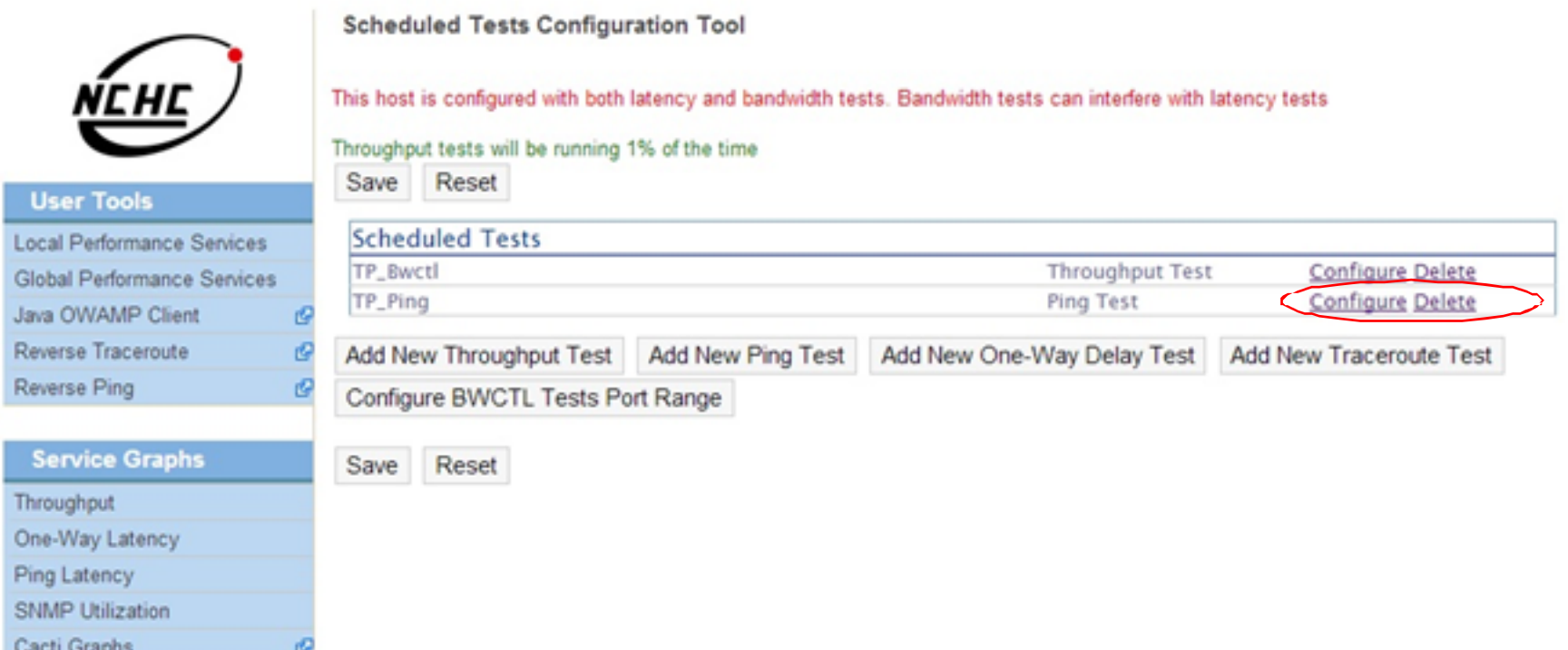

**HAN** NEW

## **Pinger新增host畫面**

**Test Parameters** 

Packets Sent Per Test

Size Of Test Packets

Edit Test Parameters

211.79.54.18

211.79.56.18

211.79.50.18

211.79.55.18

Add New Host

Find Hosts To Test With

Time Between Tests (seconds)

Time Between Packets (seconds)

Description

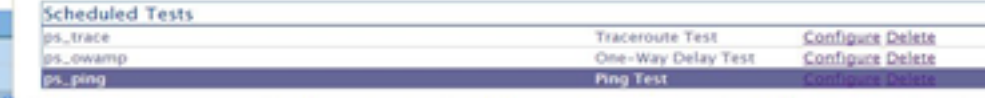

Add New Throughput Test Add New Ping Test Add New One-Way Delay Test Add New Traceroute Test Configure OWAMP Tests Port Range

ps.ping

300

1000

nsysum.twaren.net

211.79.61.148

nthum,twaren.net

ascom.twaren.net

tcm.twaren.net

tnm.twaren.net

ncum.twaren.net

ccum.twaren.net

ncturn.twaren.net

nium.twaren.net

ntum, twaren.net

tpm.twaren.net

nchum.twaren.net

nclosm.twaren.net

ndhum.twaren.net

ncnum.twaren.net

hcm.twaren.net

10

#### **Service Graphs**

Reverse Traceroute

Reverse Ping

**BULGARIATION** 

**User Tools** Local Performance Services Global Performance Senices Java OWAMP Client

Throughout One-Way Latency Ping Latency SNMP Utilization Cacti Graph

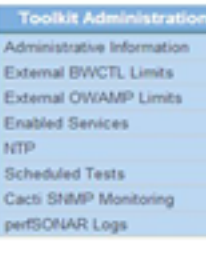

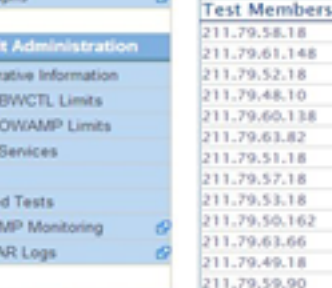

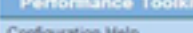

Frequently Asked Questions 6 About Credits

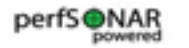

#### Members Of TWAREN Community As Of 2013-04-29 09:36 Ping Responder at Freedom 2001:e10:3c00:2:211:25ff:fe2b:62af Add To Test Ping Responder at NCHC\_LAB in Hsinchu, Taiwan 140.110.209.160 Add To Test Ping Responder at NCHC\_LAB in Hsinchu, Ta 2001:e10:2000:d1:21e:bff:fe4b:be3e Add To Test

Communities This Host Participates In (Click To Find Community Hosts)

**NCHC** 

<u>NEHE</u>

Delete

Delete

Delete

Delete

Delete

Delete

Delete

Delete

Delete

Delete

Delete

Delete

Delete

Delete

Delete

Delete

Delete

# **Pinger查詢畫面**

← → C A 211.79.59.90/toolkit/gui/perfAdmin/serviceTest.cgi?url=http://localhost.8075/perfSONAR\_PS/services/pinger/ma&eventType=http://ggf.org/ns/nmwg/tools/pinger/2.0/

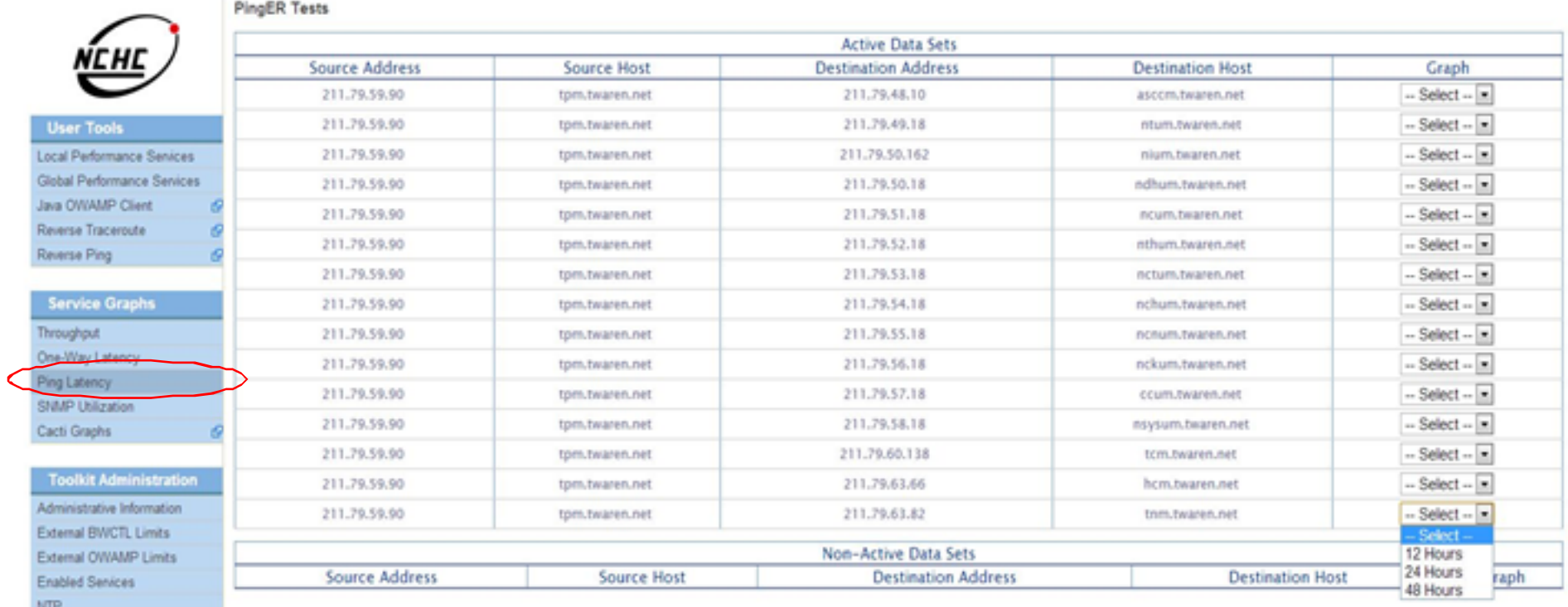

Scheduled Tests Cacti SNMP Monitoring

perfSONAR Logs

 $\blacksquare$ 

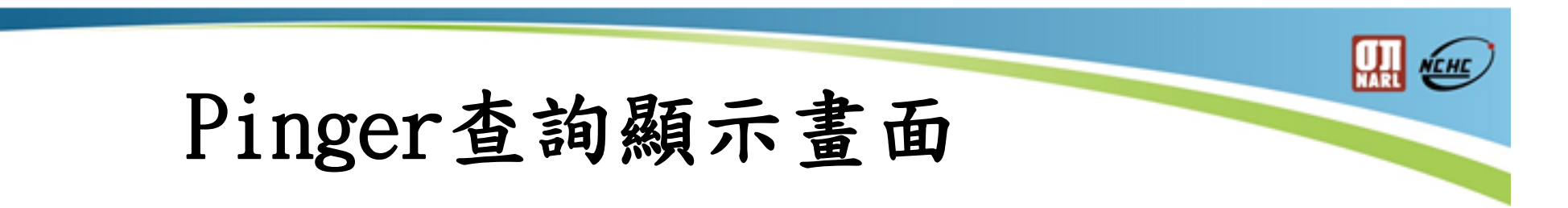

→ C 音 211.79.58.18/toolkit/qui/perfAdmin/PingERGraph.cgi?url=http://localhost:8075/perfSONAR\_PS/services/pinger/ma&key=6&l

 $\leftarrow$ 

### Source: nsysum.twaren.net (211.79.58.18) -- Destination: tnm.twaren.net (211.79.63.82)

28

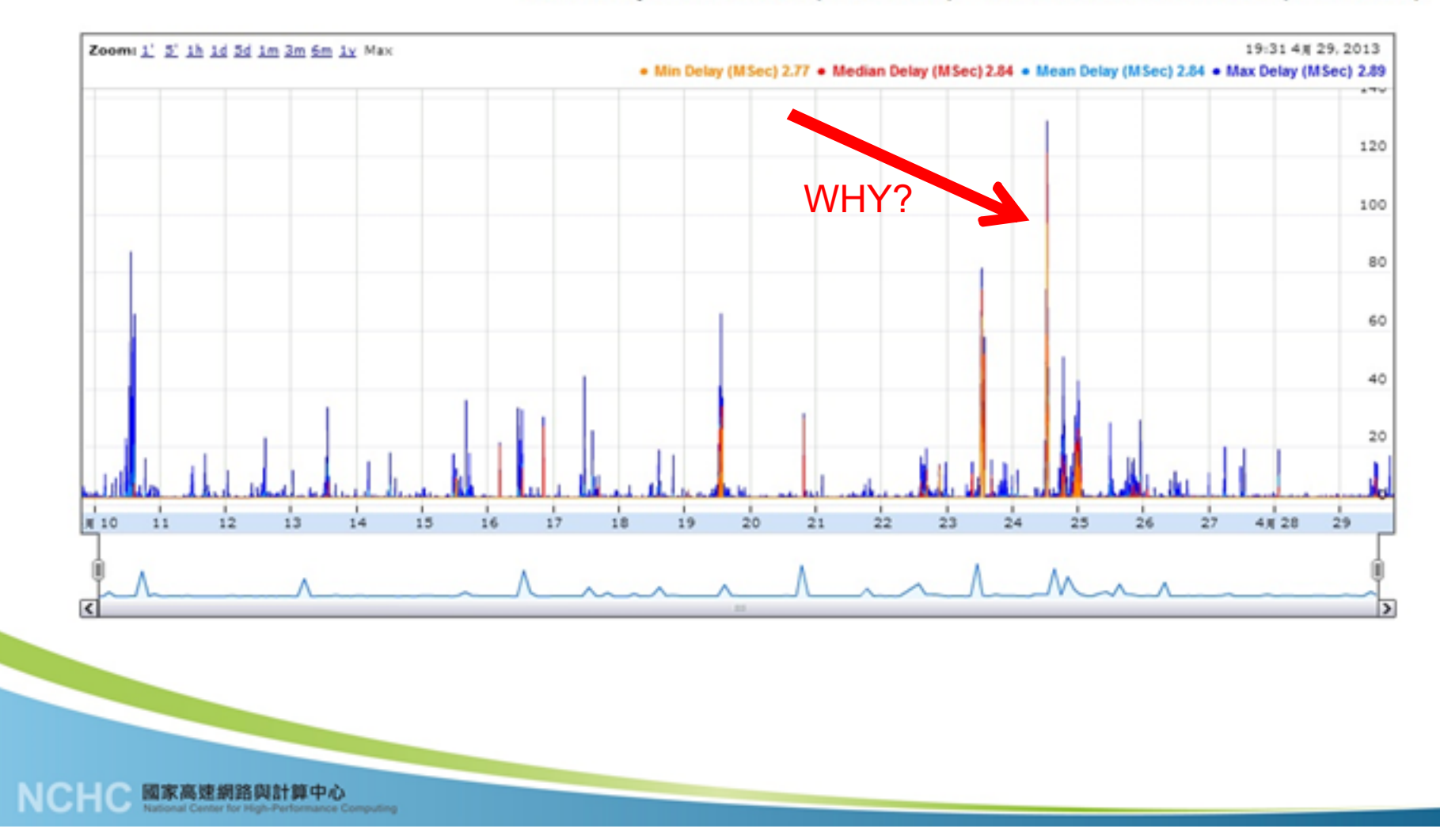

### **BWCTL查詢畫面**

#### $\rightarrow$  C  $\land$  211.79.54.18/toolkit/

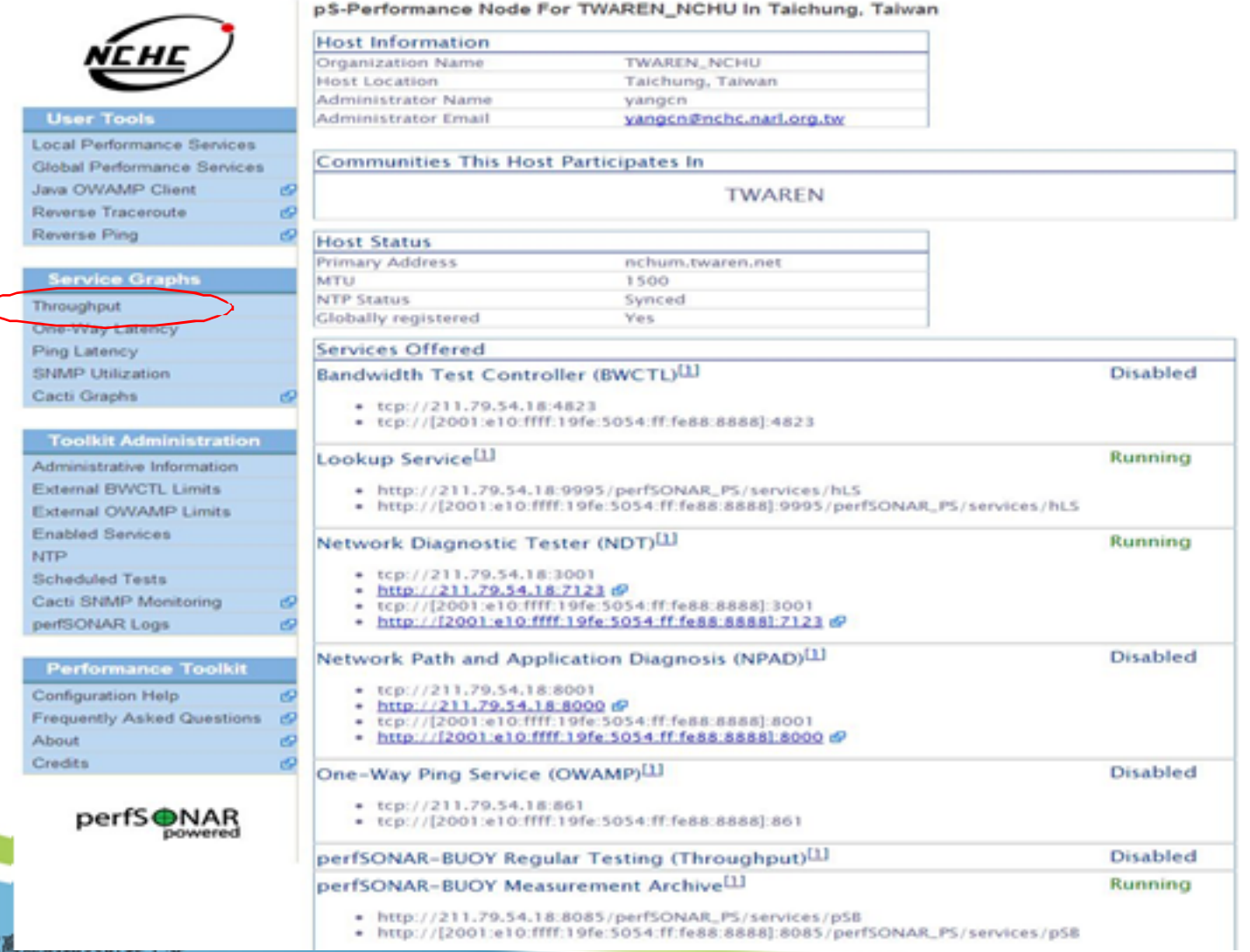

tional Center for High-Performance Computing

29

# **BWCTL設定畫面**

### $\leftarrow$   $\rightarrow$   $\mathbb{C}$   $\land$   $\mathbb{R}$  bups://211.79.59.90/toolkit/admin/regular\_testing/

國家高速網路與計算中心

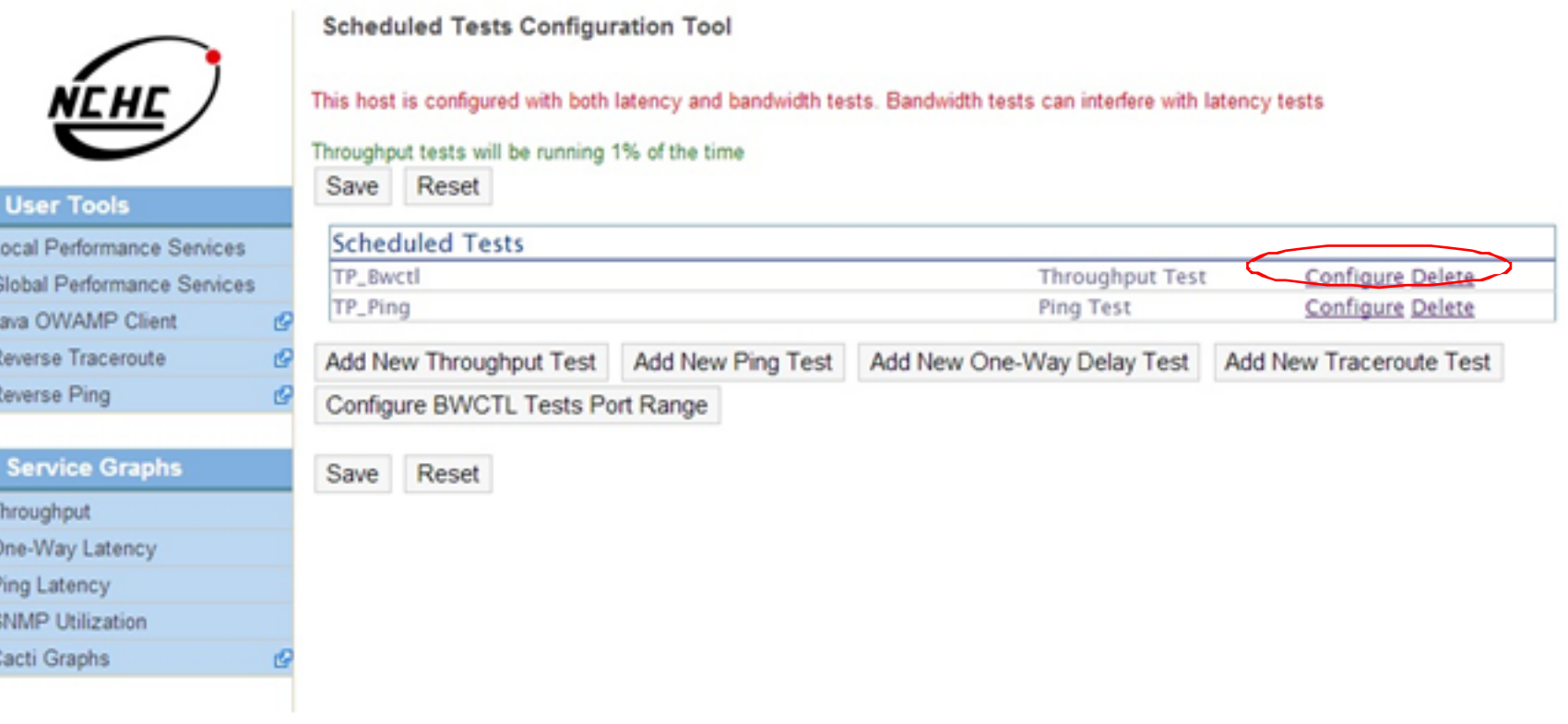

**HALL** 

## **BWCTL查詢結果畫面**

#### $\leftarrow \rightarrow$  C  $\land$  211.79.59.90/serviceTest/index.cgi?eventType=bwctl

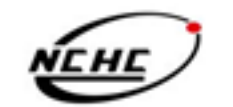

#### **Service type**

bandwidth(bwctl)

**User Tools** 

Local Performance Services Global Performance Services Java OWAMP Client Reverse Traceroute Reverse Ping

**Service Graphs** 

Throughput One-Way Latency Ping Latency SNMP Utilization Cacti Graphs

#### **Active Tests:**

<sup>4</sup>- Sorted(asc) by that column. Click on column headings to sort

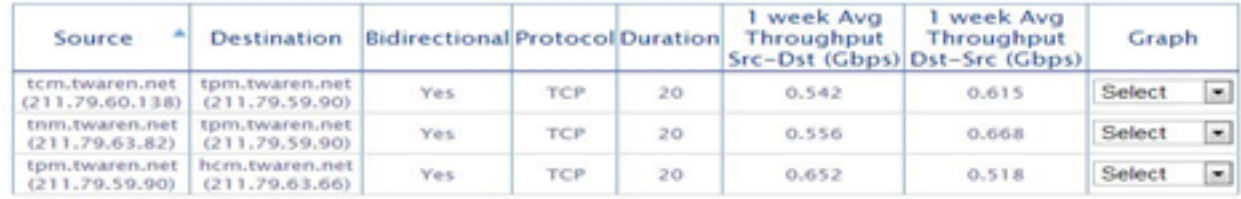

perfSONAR-PS Tests

### Throughput(1 week average) In(Gbps) Cut(Gbps)  $0.0$  $0.6$  $0.4$  $0.2$  $0.0$ tcm.twaren.net tpm.twaren.net tnm.twaren.net hcm.twaren.net

#### **Inactive Tests:**

 $\mathbf{r}$ 

西

erformance Computing

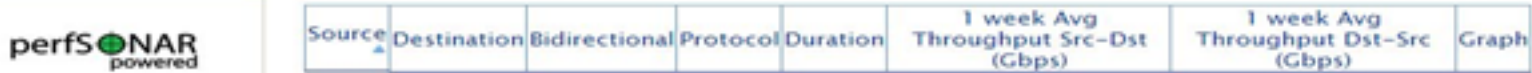

### **Toolkit Administration**

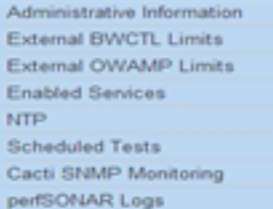

**Performance Toolkit** Configuration Help

About

Credits

Frequently Asked Questions d

國家高速網路與計算中心

31

<u>NCHC</u>

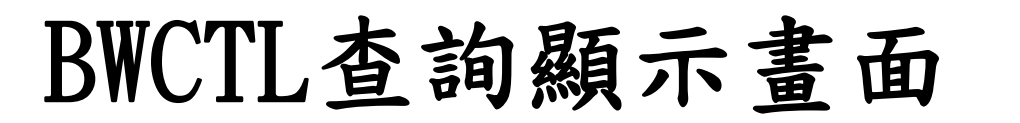

[h 211.79.59.90/serviceTest/bandwidthGraph.cgi7url=http://localhost.8085/perFSONAR\_PS/services/pSB&key=a7311f23998bdcfc7dfc16a88d41cfdc&keyR=b07c405848bfa80442c36432db43a89f8dstP=211.79.59.908

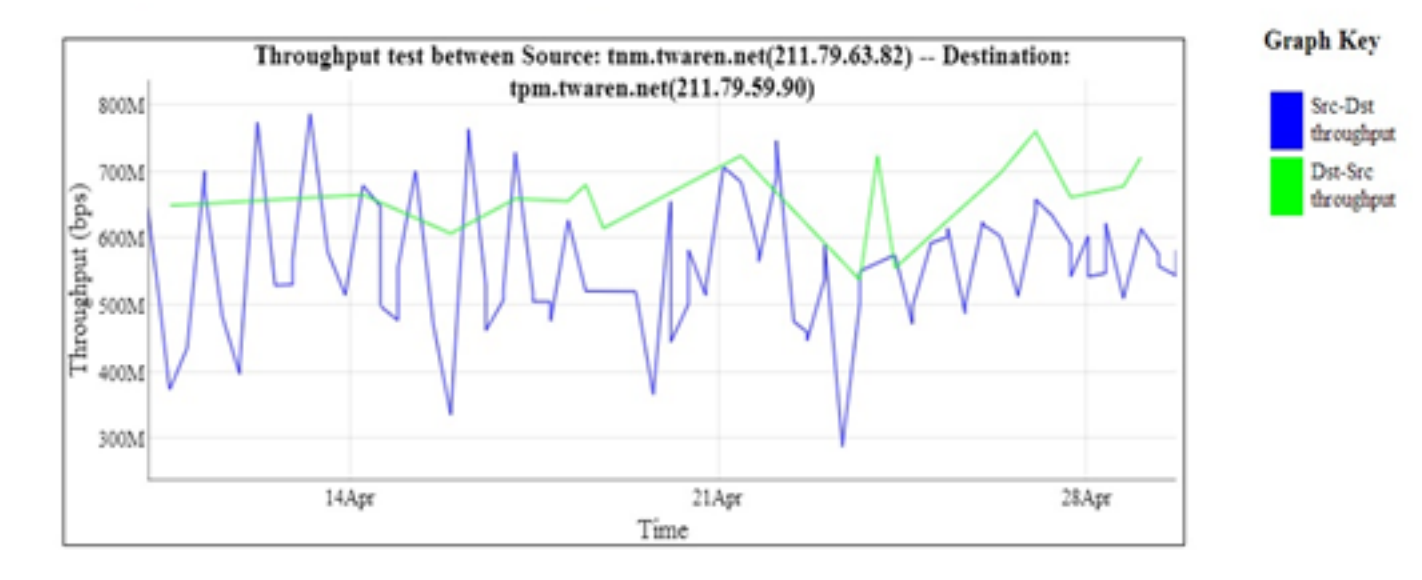

 $\leq$ -1 month

 $1$  month  $\geq$ 

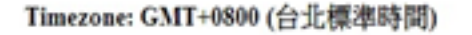

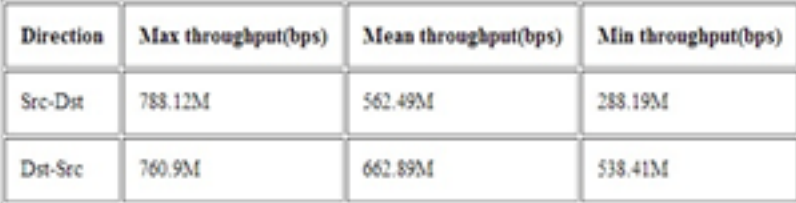

Show/Hide Link

Center for High-Performance Computing

國家高速網路與計算中心

盟任

### **OWAMP查詢畫面**

#### $\rightarrow$  C  $\land$  211.79.54.18/toolkit/

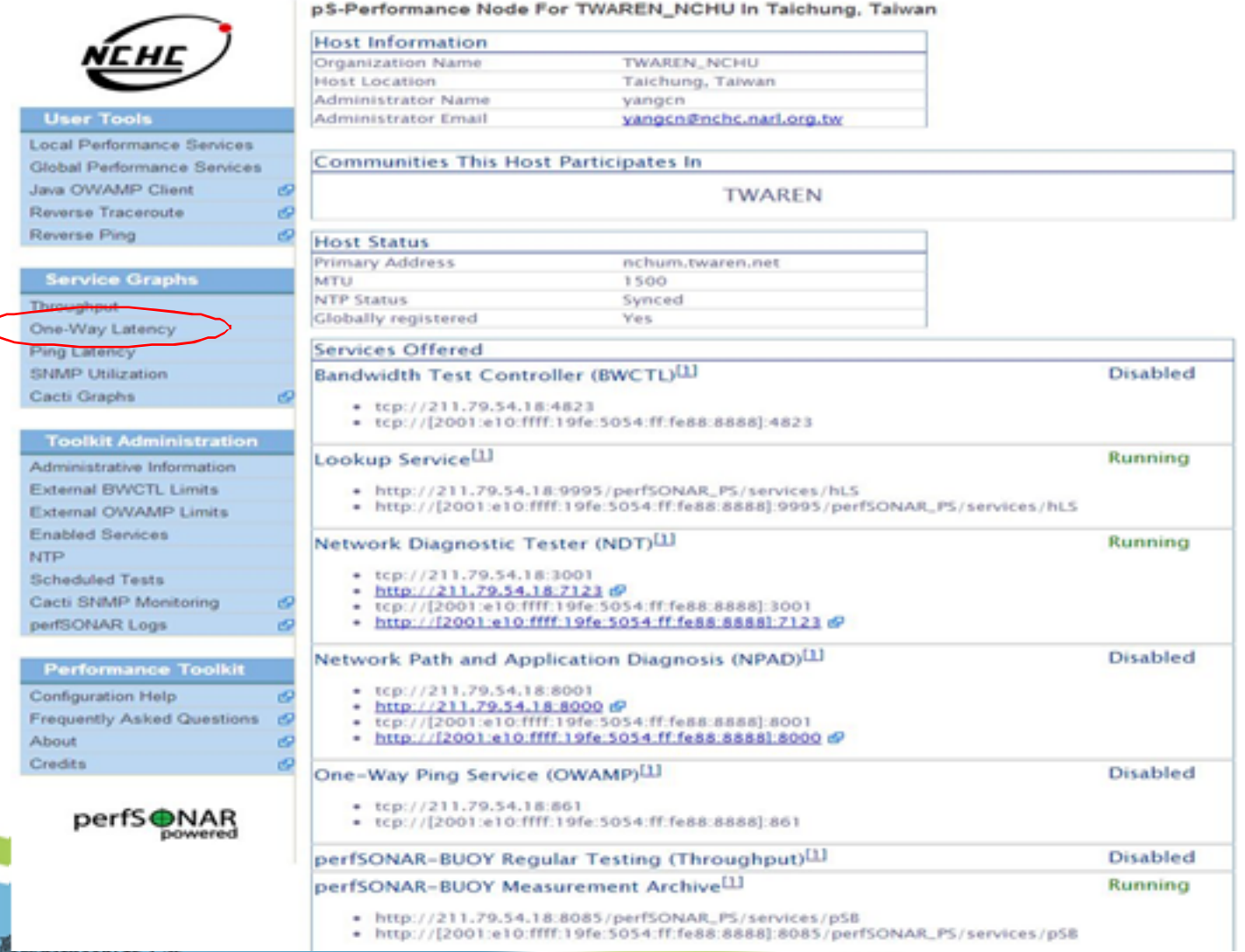

dional Center for High-Performance Computing

33

# **OWAMP查詢畫面**

### One Way Latency

### **Active Tests:**

國家高速網路與計算中心

<sup>4</sup>- Sorted(asc) by that column. Click on column headings to sort

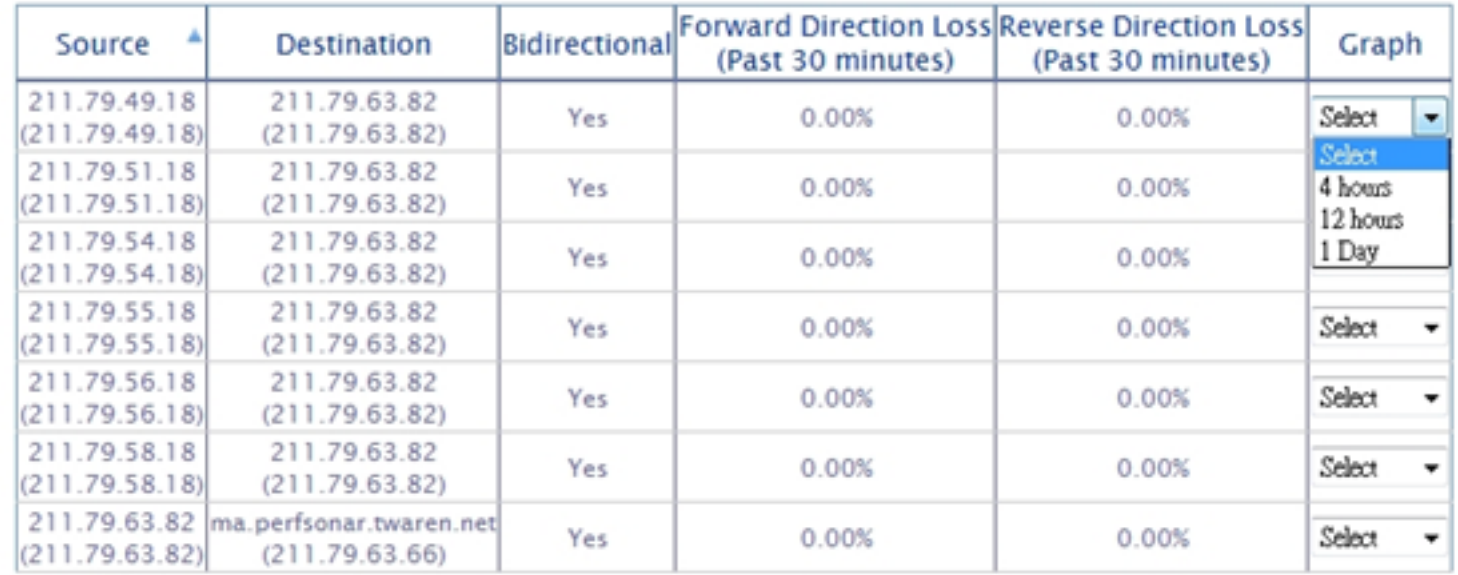

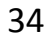

**HAN** 

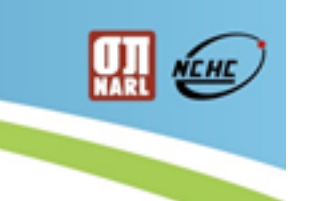

# **OWAMP查詢顯示畫面**

**NELLEZZZPRE** 國家高速網路與計算中心 íснс stional Center for High-Performance Computing

**One Way Latency** 

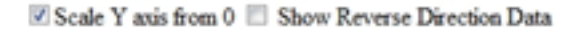

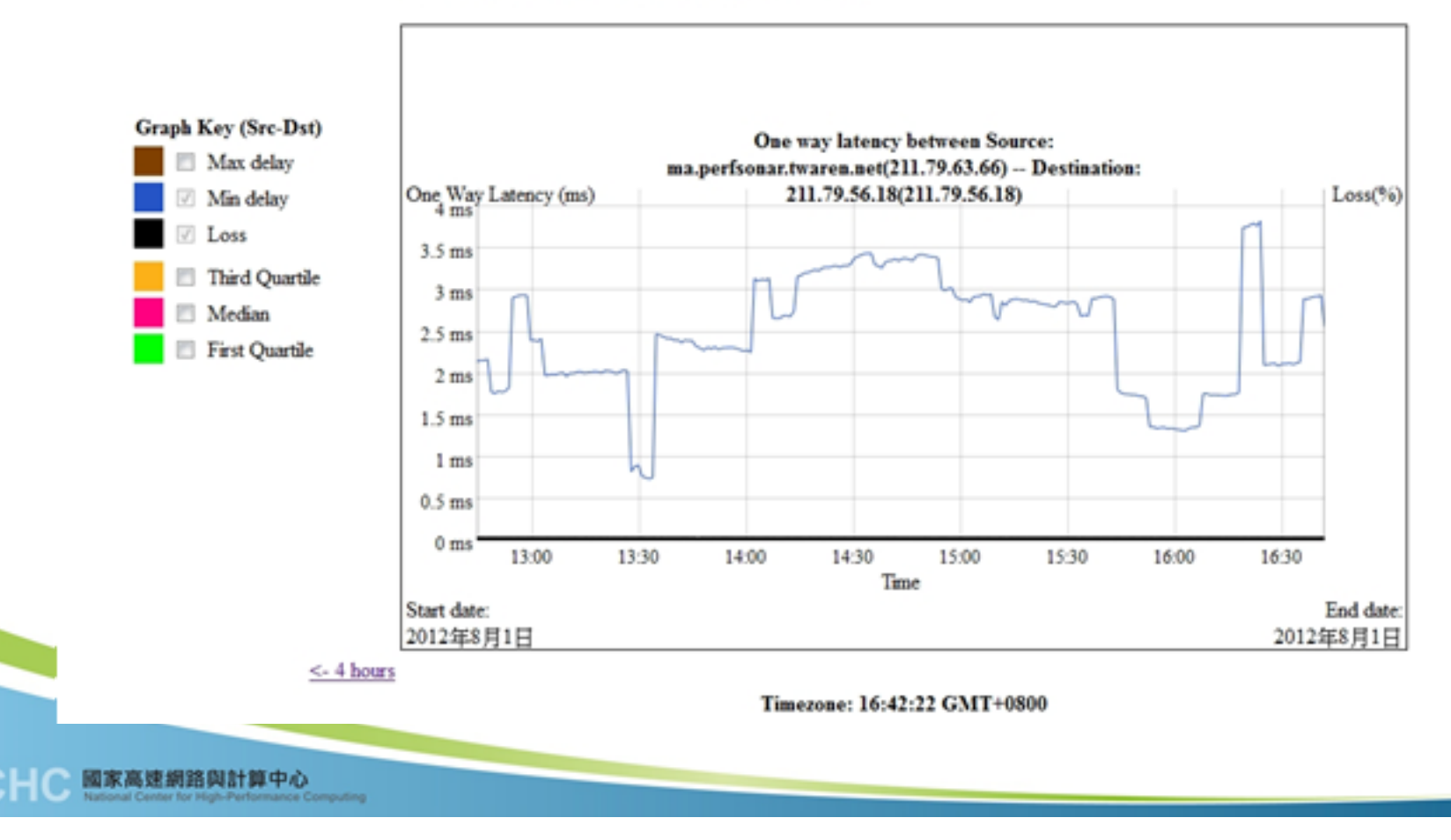

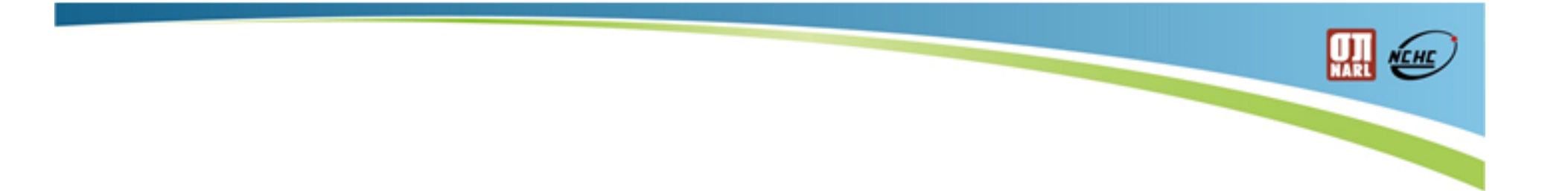

# **TWARE線上測速系統**

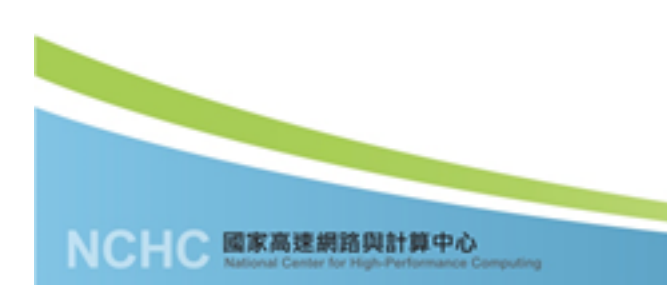

# **Mini Speedtest**

- http://speedtest.twaren.net/miniSpeedtest.html
- Get from http://www.speedtest.net/mini.php

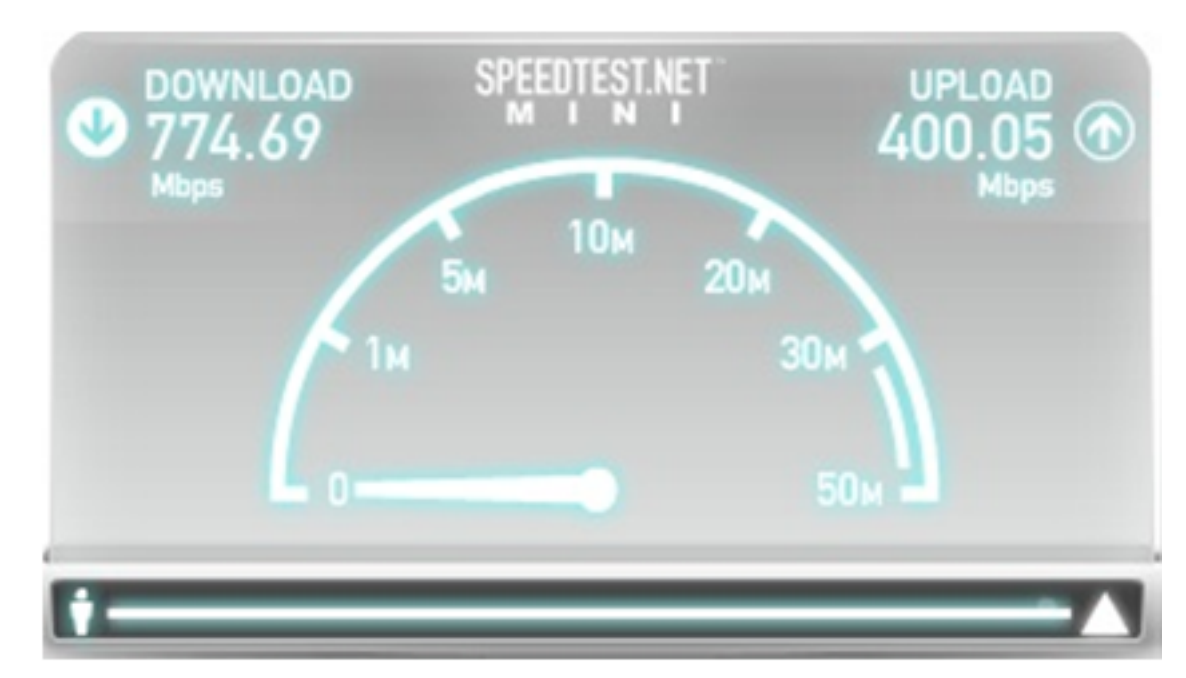

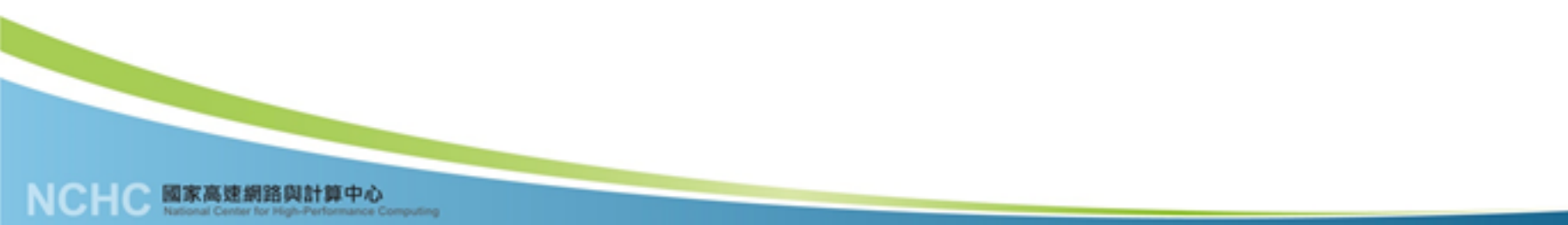

盟任

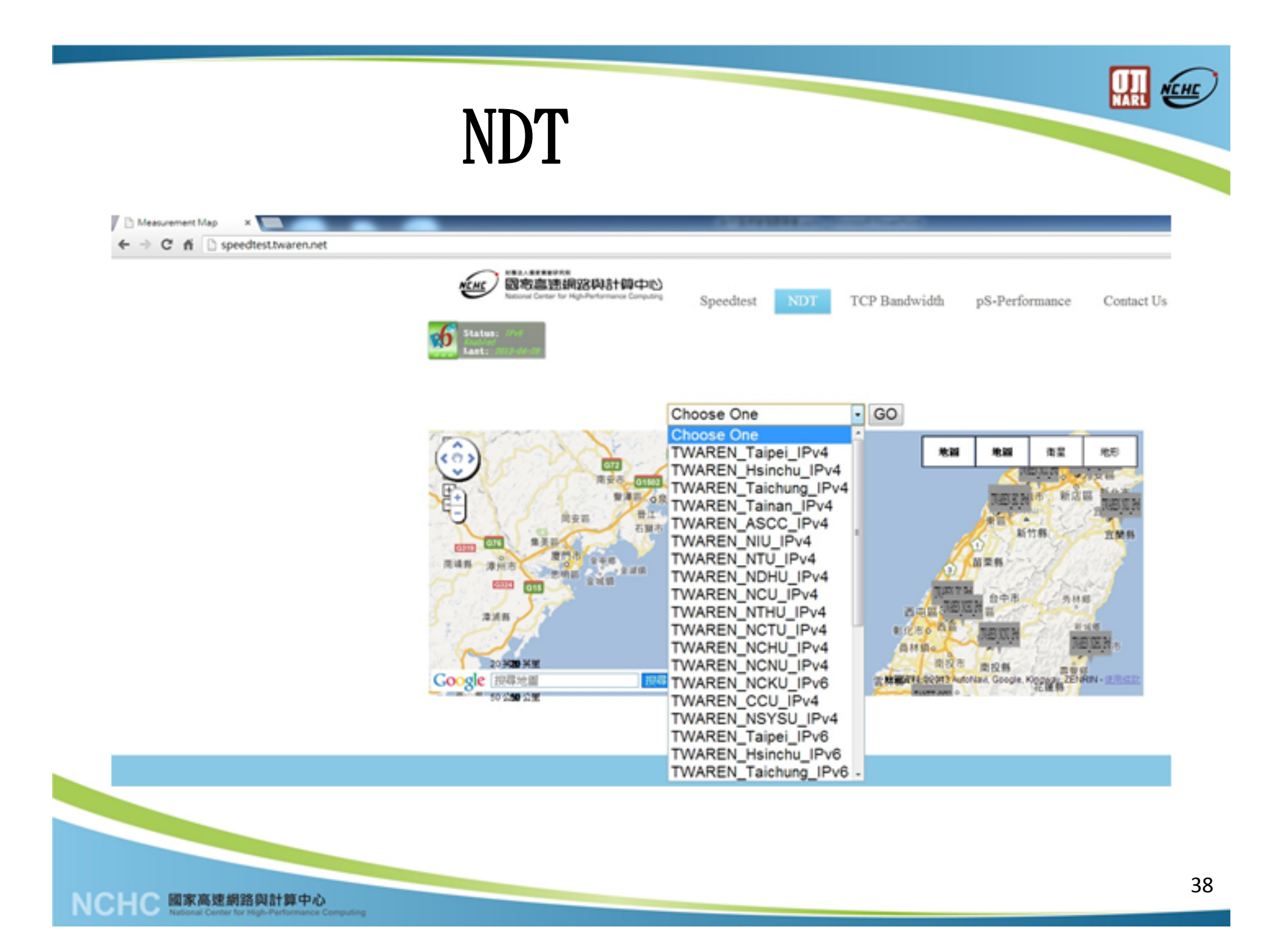

# **NDT 測試項目**

- Network Diagnostic Tool(NDT)
	- Result for throughput、RTT、buffer size、 Duplex Mismatch

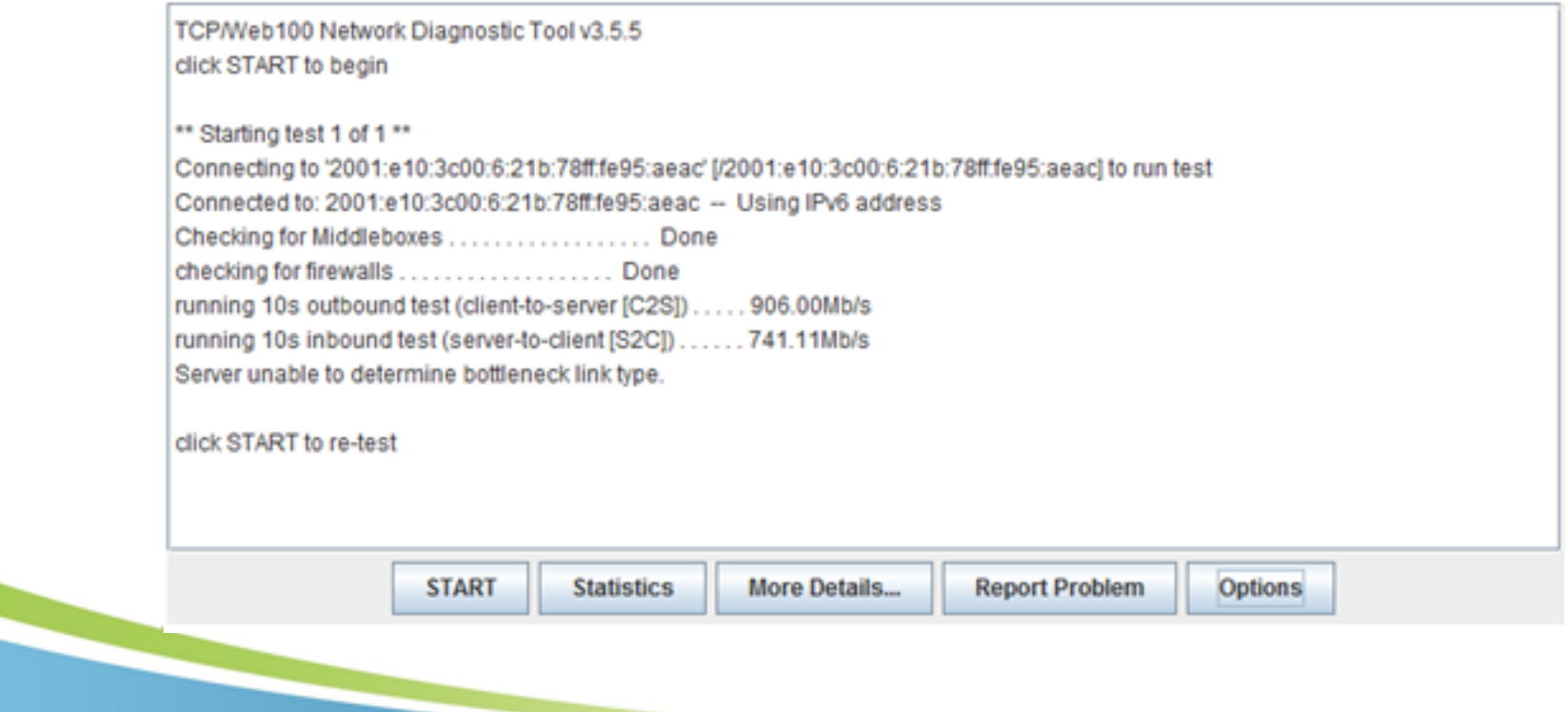

网色

# **TCP Bandwidth Test**

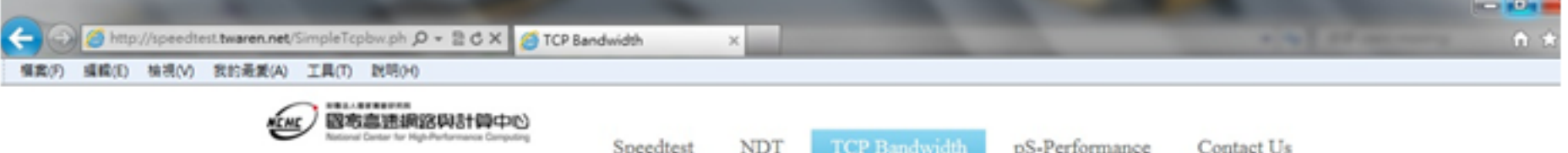

Your IP address is : 2001:e10:3c00:2:e187:50aa:9d16:77ee

**Test** 

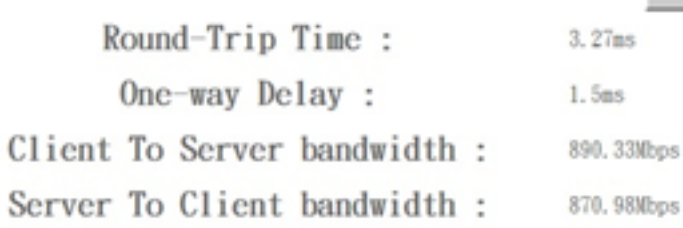

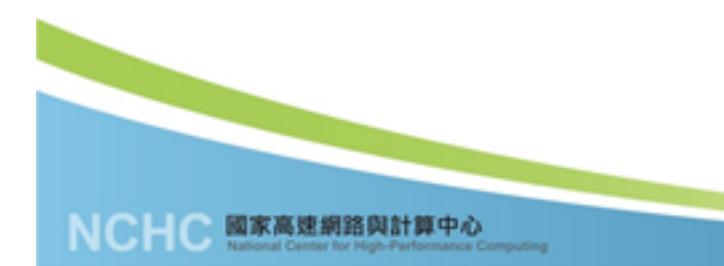

**HAN** 

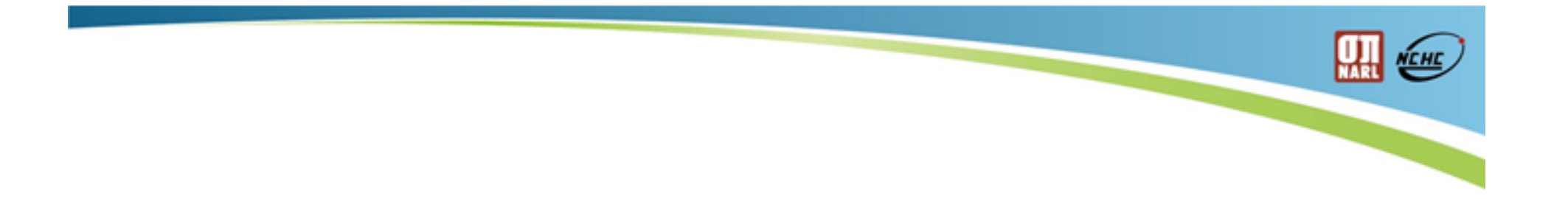

### Thank You

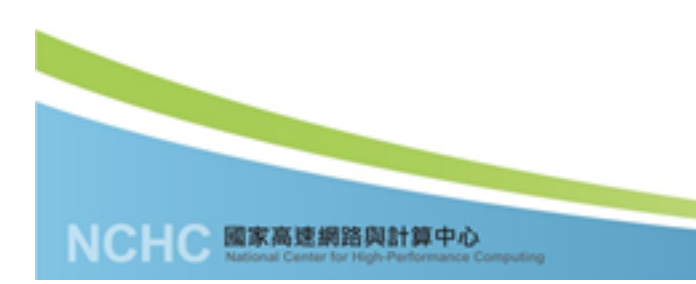

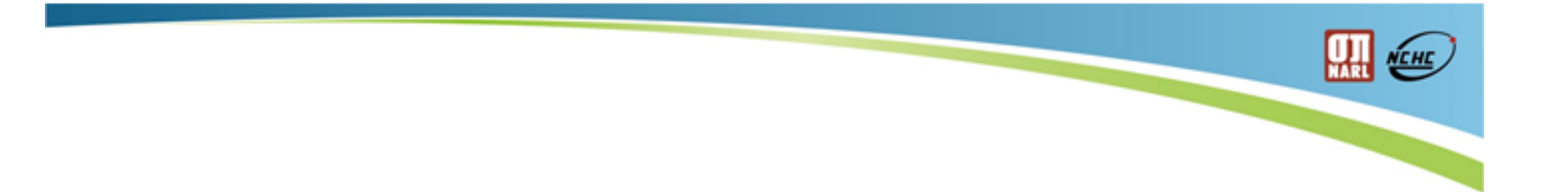

# Appendix

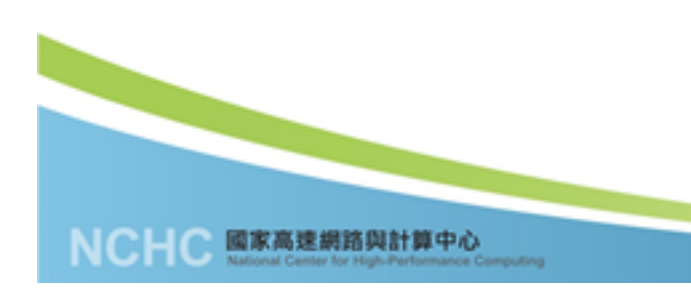

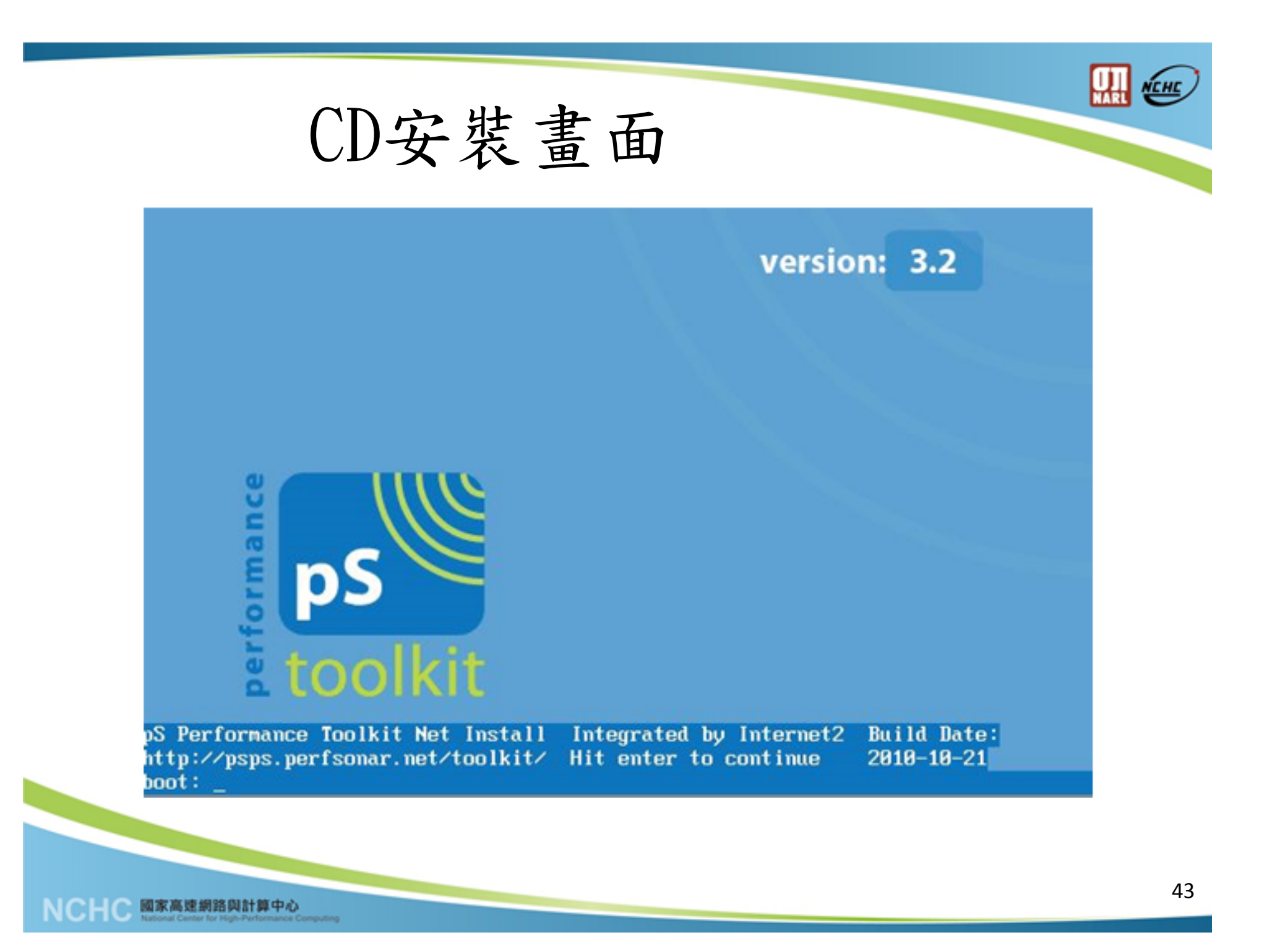

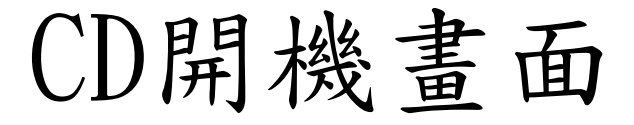

md: bitmap version 4.39 TCP bic registered Initializing IPsec netlink socket NET: Registered protocol family 1 NET: Registered protocol family 17 Using IPI No-Shortcut mode Time: tsc clocksource has been installed. ACPI: (supports S0 S1 S4 S5) Initalizing network drop monitor service Freeing unused kernel memory: 228k freed Write protecting the kernel read-only data: 409k Greetings. anaconda installer init version 11.1.2.209 starting mounting /proc filesystem... done creating /dev filesystem... done mounting /dev/pts (unix98 pty) filesystem... done mounting /sys filesystem... done input: AT Translated Set 2 keyboard as /class/input/input0

input: ImPS/2 Generic Wheel Mouse as /class/input/input1 trying to remount root filesystem read write... done mounting /tmp as ramfs... done running install...

running /sbin/loader

開極

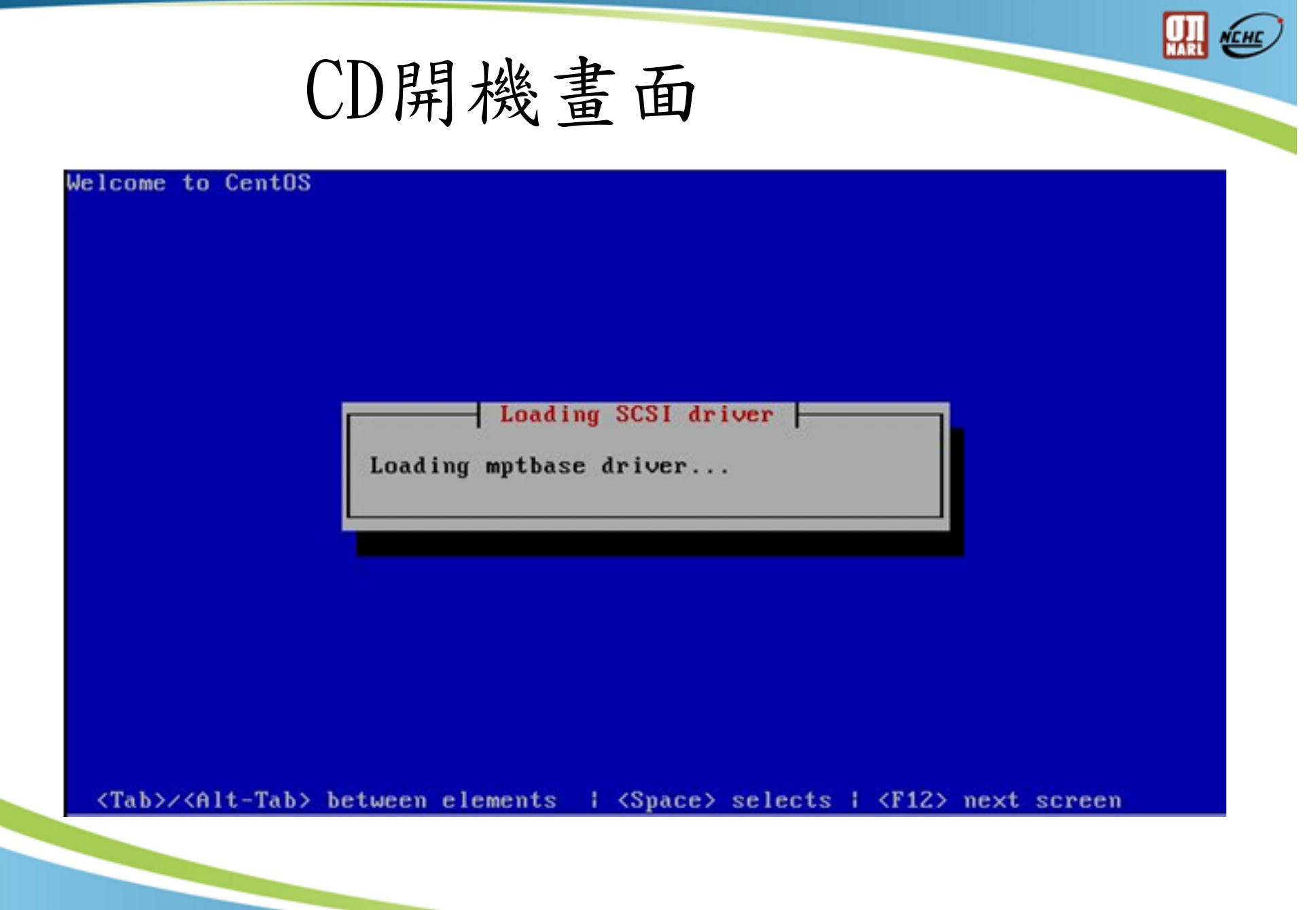

國家高速網路與計算中心<br>National Center for High-Performance Computing

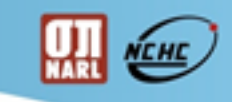

IP 設定畫面

國家高速網路與計算中心

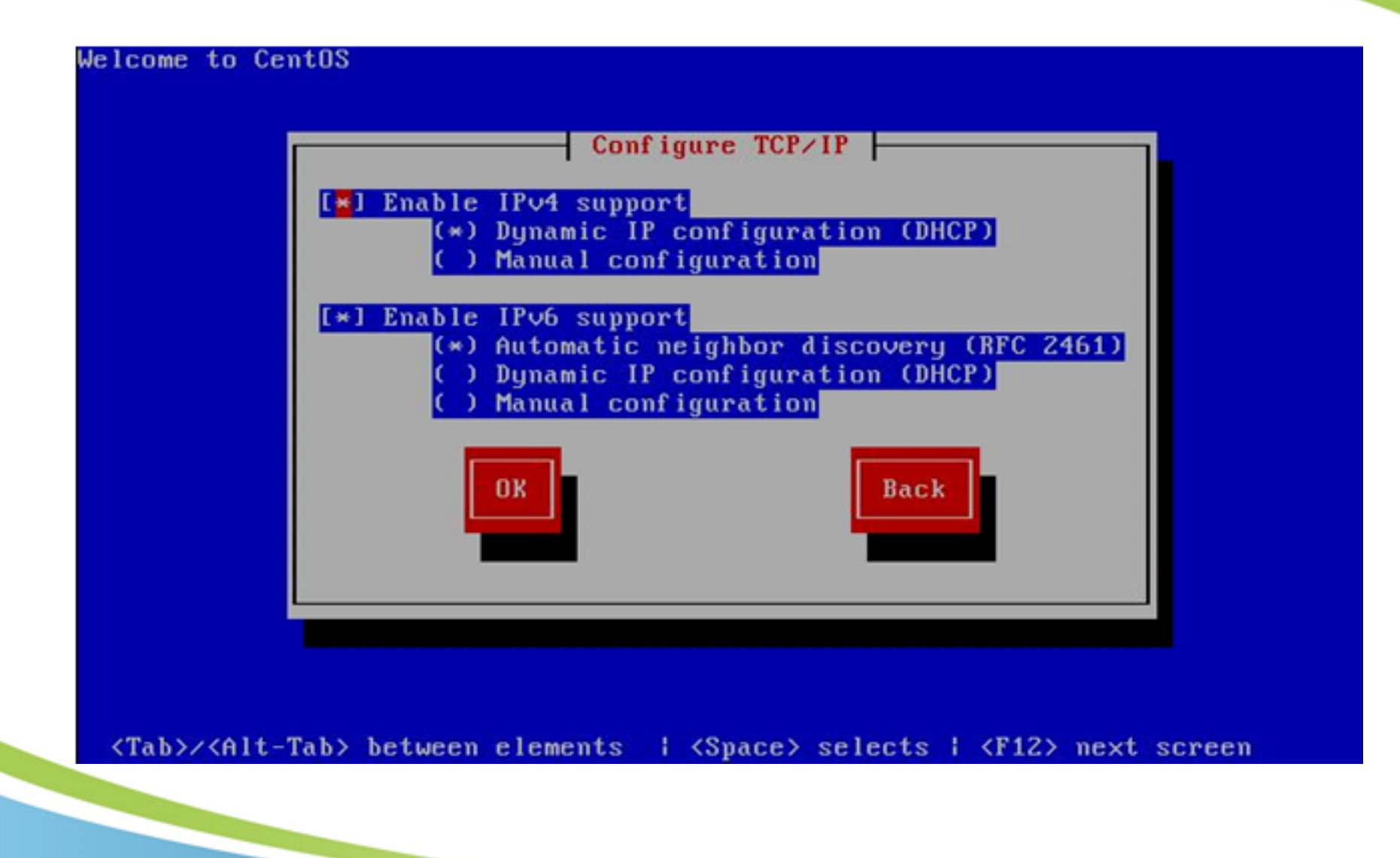

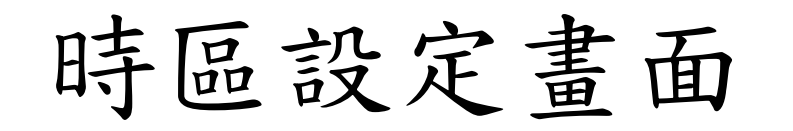

Welcome to CentOS

國家高速網路與計算中心<br>National Center for High-Performance Computing

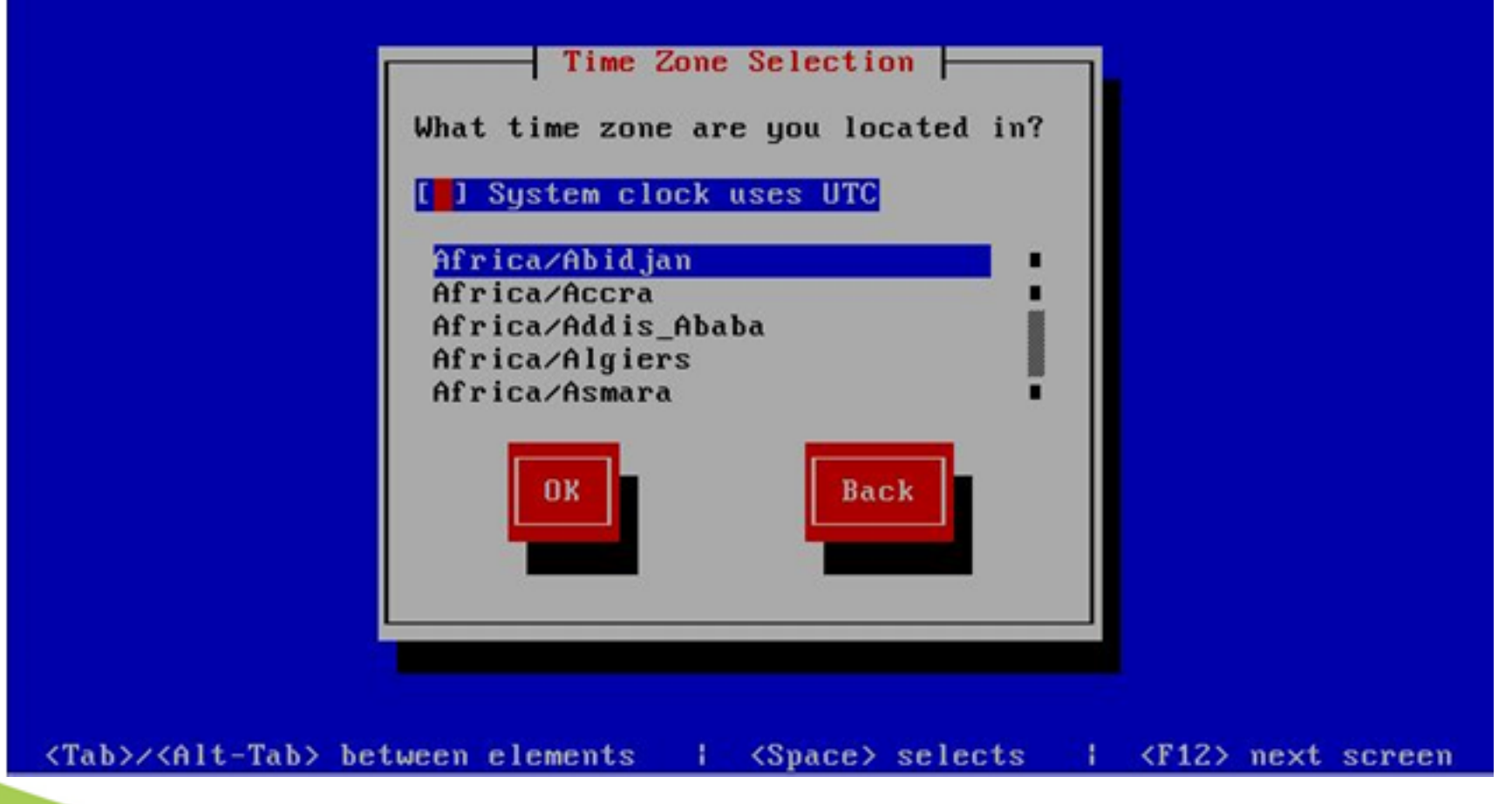

 $\blacksquare$ 

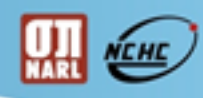

# ROOT密碼設定畫面

國家高速網路與計算中心

Welcome to CentOS Root Password Pick a root password. You must type it twice to ensure you know what it is and didn't make a mistake in typing. Remember that the root password is a critical part of system security! Password: Password (confirm): OK Back <Tab>/<Alt-Tab> between elements | <Space> selects | <F12> next screen

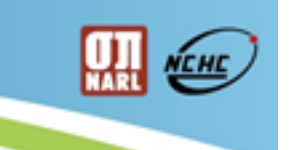

磁碟格式化畫面

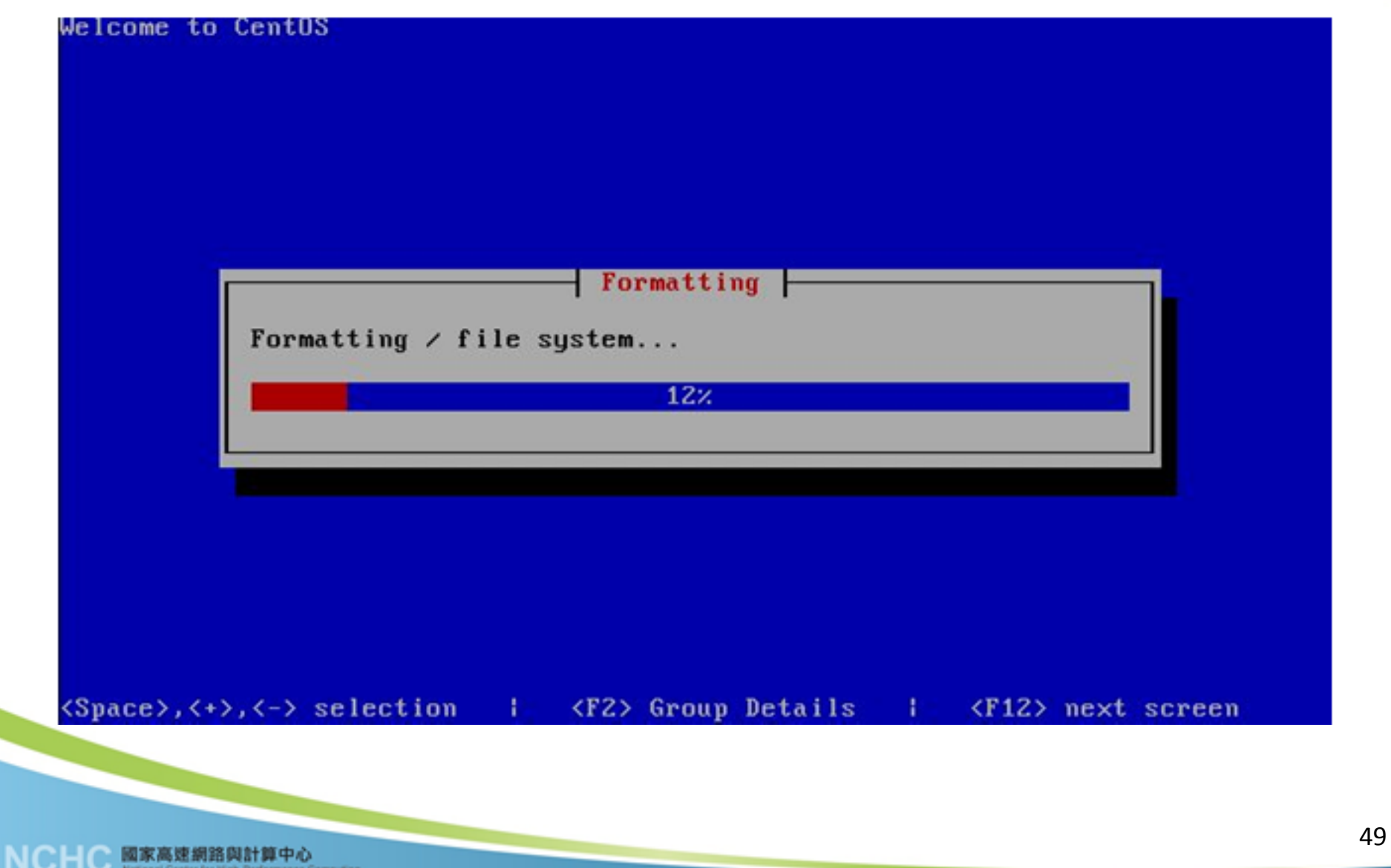

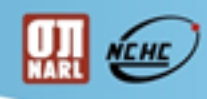

# Package安裝畫面

國家高速網路與計算中心<br>National Center for High-Performance Computing

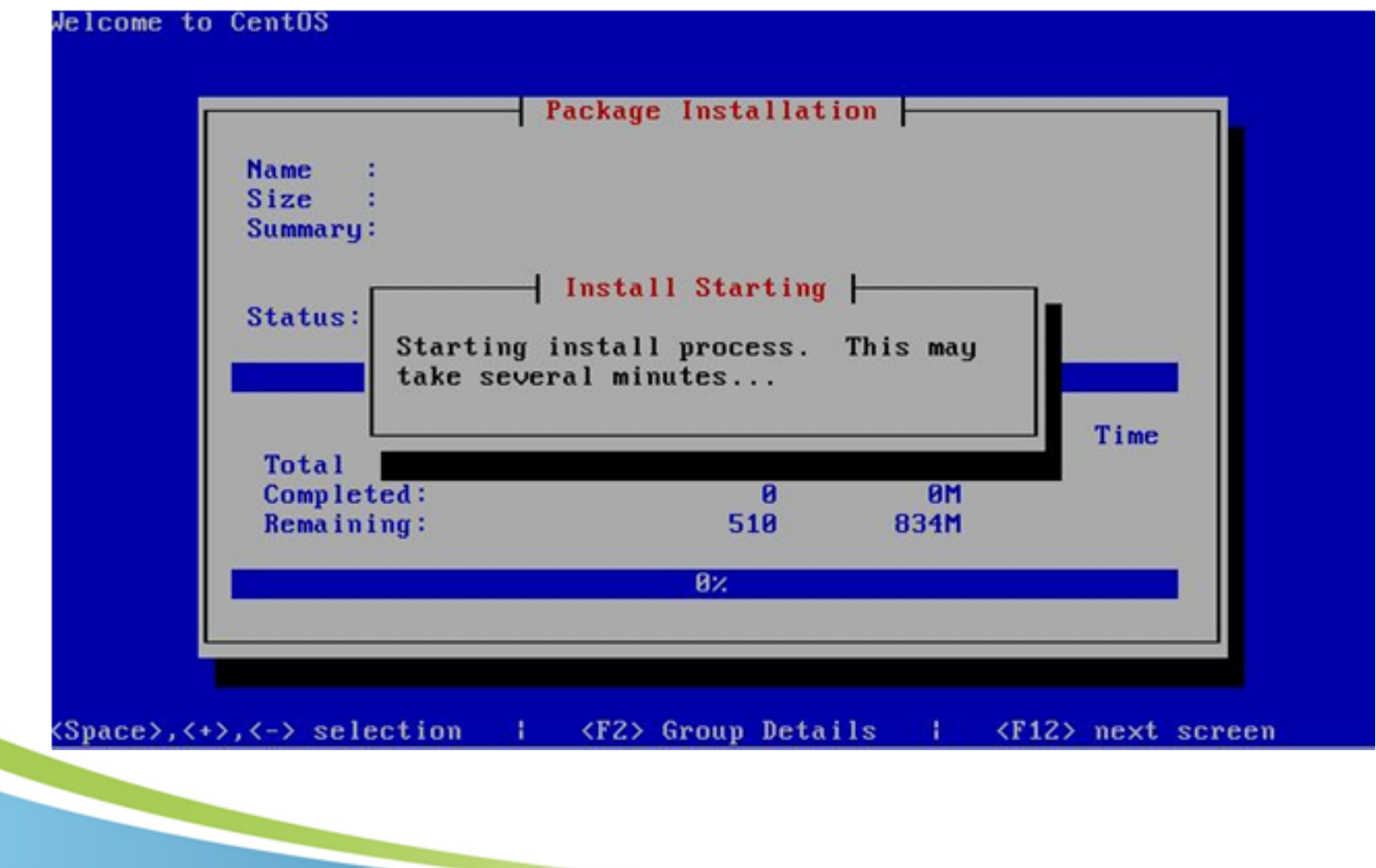

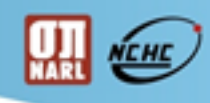

# Package安裝畫面

國家高速網路與計算中心<br>National Center for High-Performance Computing

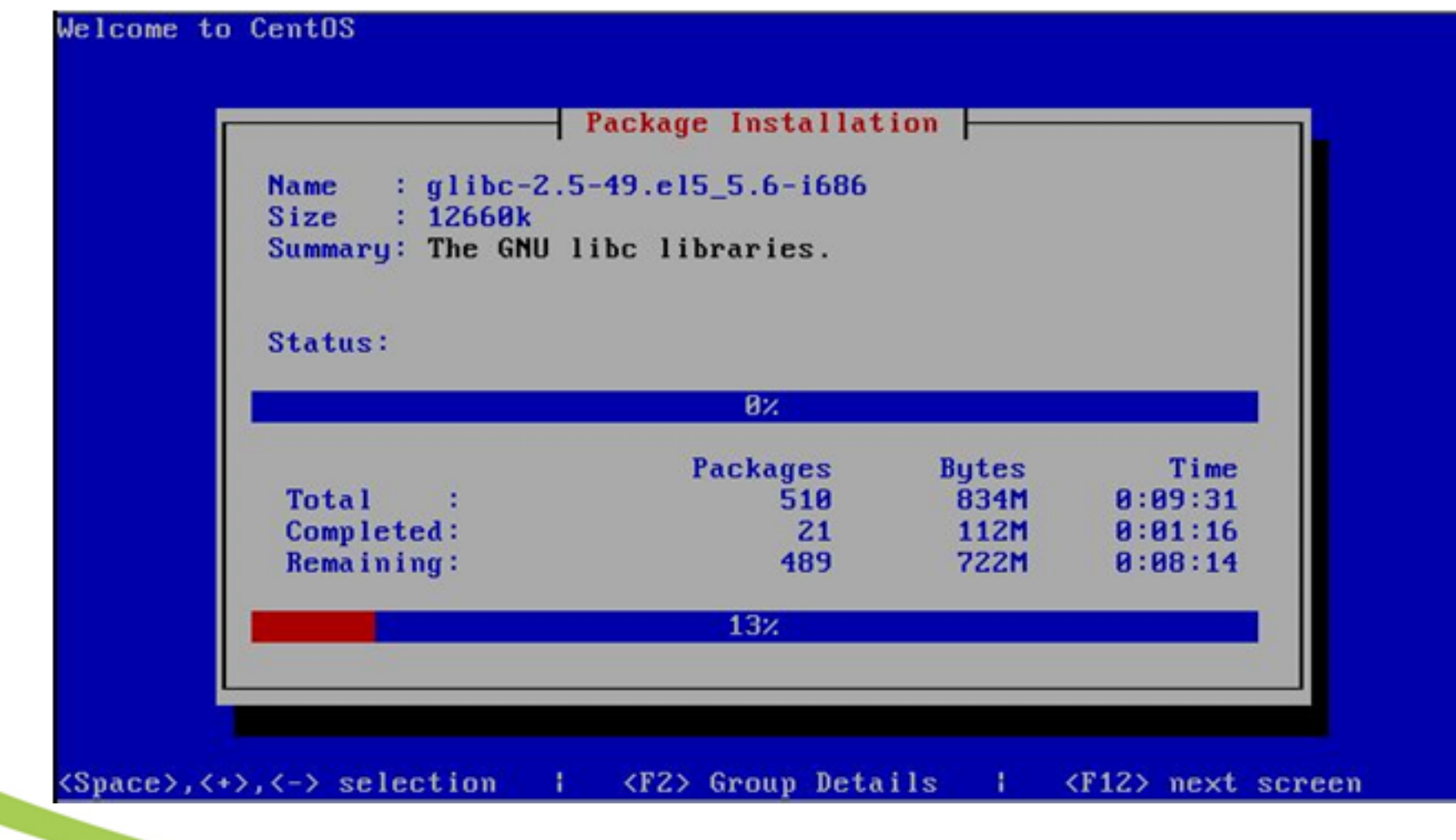

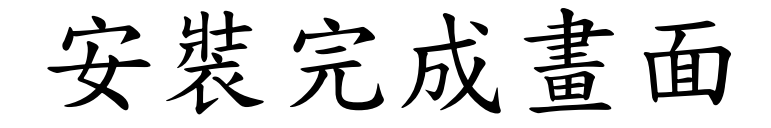

國家高速網路與計算中心

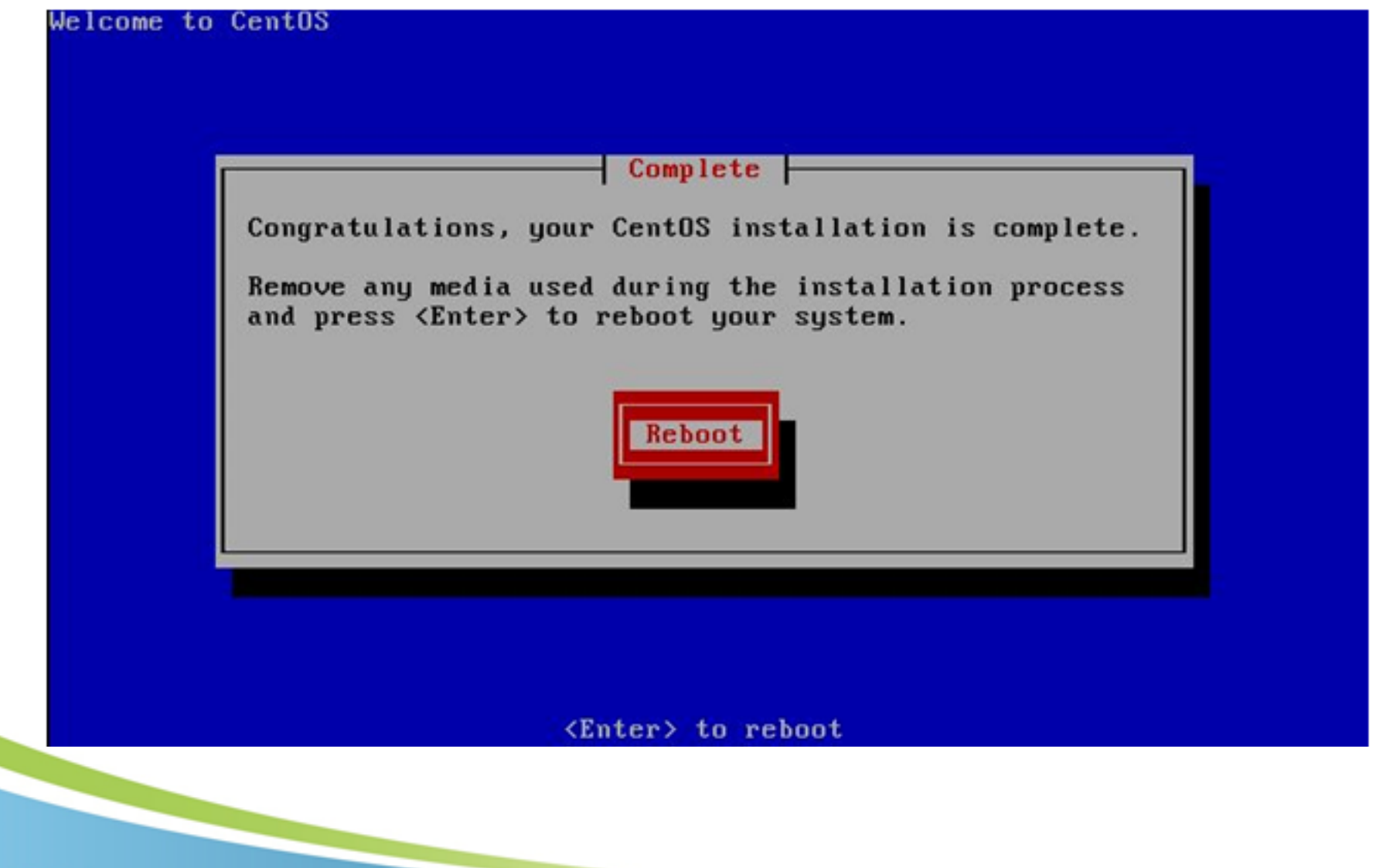

 $\blacksquare$ 

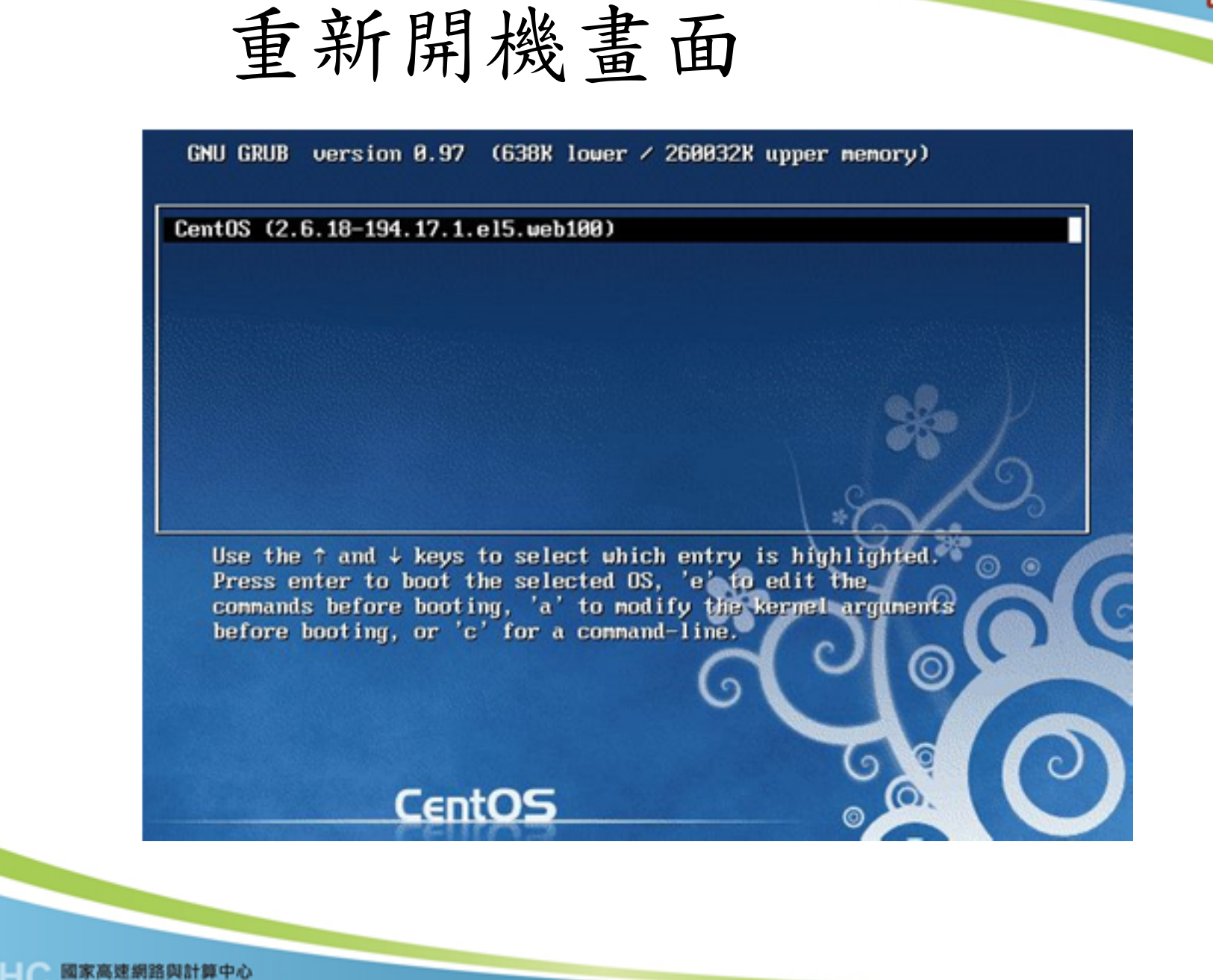

 $\blacksquare$ 

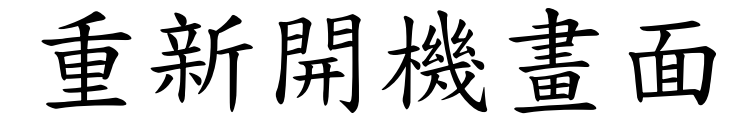

國家高速網路與計算中心

Loading dm-message.ko module Loading dm-raid45.ko module device-mapper: dm-raid45: initialized v0.25941 Waiting for driver initialization. Scanning and configuring dmraid supported devices Truing to resume from LABEL=SWAP-sda2 No suspend signature on swap, not resuming. Creating root device. Mounting root filesystem. kjournald starting. Commit interval 5 seconds EXT3-fs: mounted filesystem with ordered data mode. Setting up other filesystems. Setting up new root fs no fstab.sys, mounting internal defaults Switching to new root and running init. unmounting old /dev unmounting old /proc unmounting old /sys SELinux: Disabled at runtime. type=1404 audit(1287772204.078:2): selinux=0 auid=4294967295 ses=4294967295 INIT: version 2.86 booting Welcome to CentOS release 5.5 (Final) Press 'I' to enter interactive startup. Setting clock (utc): Fri Oct 22 14:30:08 EDT 2010  $[$   $0K$   $]$ Starting udev:

開極

## 開機完成畫面

CentOS release 5.5 (Final) Kernel 2.6.18-194.3.1.el5.web100 on an i686

localhost login: root Password: You are required to change your password immediately (root enforced) Changing password for root (current) UNIX password: New UNIX password: BAD PASSWORD: it is based on a dictionary word New UNIX password: BAD PASSWORD: it is based on a dictionary word New UNIX password: Retype new UNIX password: Welcome to the Internet2 pS-Performance Toolkit v3.2rc2

To start configuration, run:

sudo /opt/perfsonar\_ps/toolkit/scripts/nptoolkit-configure.py

Once you set passwords, you can login to the web interface and finish configuration. The web interface should be available at:

https://[host address]/toolkit [root@nocarnost

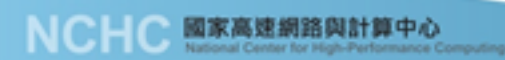

開極